### **CSE 410/518: Software Security**

Instructor: Dr. Ziming Zhao

#### **First off, Logistics!**

Classes are recorded and released publicly on YouTube But you have to attend the class in-person

> Have a notebook in front of you Bring your own laptop

**https://zzm7000.github.io/teaching/2023fallcse410518/index.html**

**We have an online CTF platform for this class.** 

Feel free to interrupt me and ask questions.

#### **Instructor and Teaching Assistant**

Dr. Ziming Zhao Assistant Professor, CSE Director, CyberspAce seCuriTy and forensIcs Lab (CactiLab)

> Email: zimingzh@buffalo.edu http://zzm7000.github.io <http://cactilab.github.io>

Office hours: Monday 3:00 PM - 4:30 PM or by appointment 338B or <https://buffalo.zoom.us/j/95299258797?pwd=QlBhbjJIUlM5WmlETmFtOE5qT1Z5dz09>

#### **YouTube Channel**

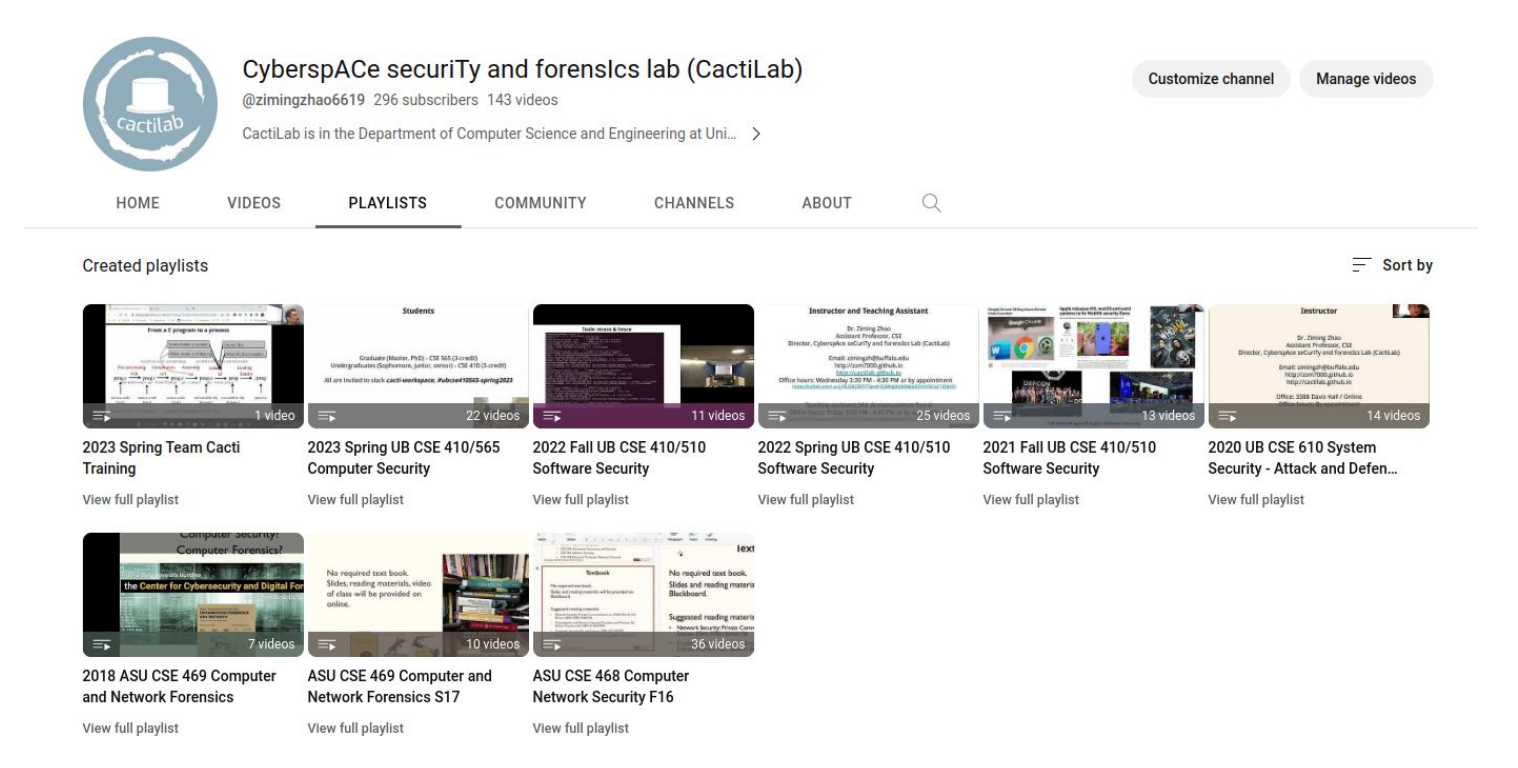

#### https://www.youtube.com/channel/UCkSeVUu-AxytXqalx66j7Eg/playlist

#### **About CactiLab**

Research areas:

- Systems and software security (Arm Cortex-M, Cortex-A, RISC-V, FPGA, GPU, etc.)
- Security in/with ML/DL/LLM
- Autonomous driving security
- Formally verify the security properties of crypto protocols and system code
- Hacking/CTF platforms

We need students at all levels for funded research, volunteer work, independent study, undergraduate research experience, etc.

#### **Students**

#### Graduate (Master, PhD) - CSE 518 (3-credit) Undergraduates (Sophomore, junior, senior) - CSE 410 (3-credit)

All are invited to slack **cacti-workspace**, **#ubcse410518-fall2023**

#### **Course Goals**

To provide you with good understanding of the **theories**, **principles**, **techniques** and **tools** used for binary software and system hacking and defense.

By software and system, I mean native software, binary, most likely developed in C/C++. The security of web software, Java, Python are out of the scope.

You will study, in-depth, binary reverse engineering, vulnerability classes, vulnerability analysis, exploit/shellcode development, defensive solutions, etc., to understand how to crack and protect **native** software. You will get your hands dirty.

#### **If you want to be a systems/software security guy …**

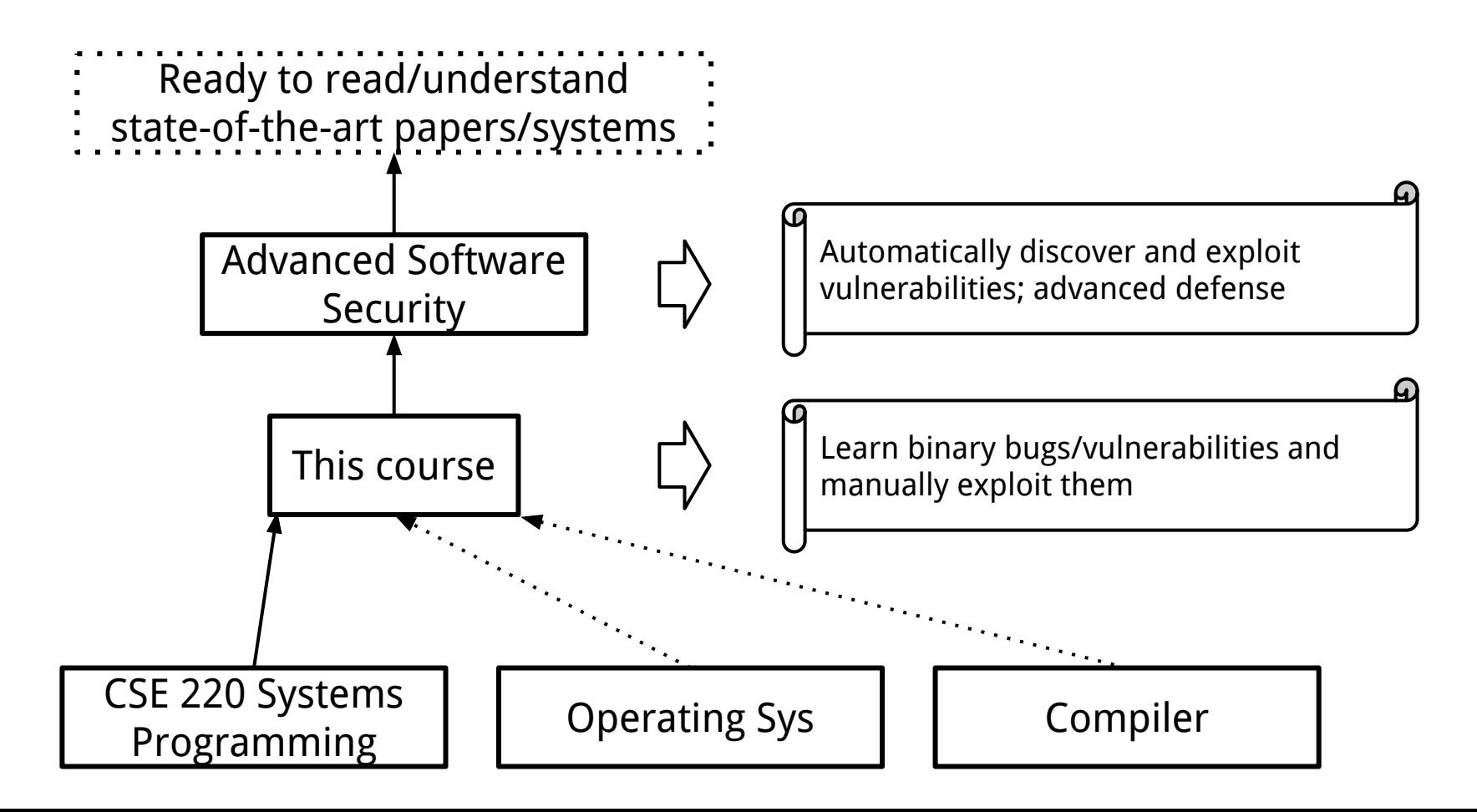

### **This week's Agenda**

- 1. Class overview and logistics
- 2. Background knowledge
	- a. Compiler, linker, loader
	- b. x86 and x86-64 architectures and ISA
	- c. Linux file permissions
	- d. Set-UID programs
	- e. Memory map of a Linux process
	- f. System calls
	- g. Environment and Shell variables
	- h. Basic reverse engineering

#### **Prerequisites**

The real prerequisite: The C Programming Language

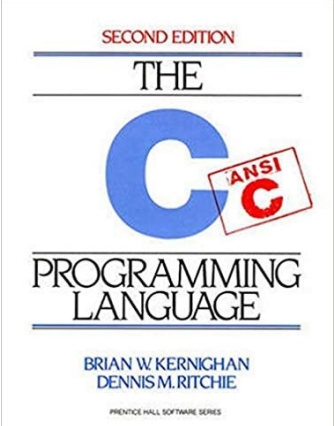

Classes that will help you understand this class: CSE 220 Systems Programming CSE 421 Introduction to Operating Systems CSE 521 Operating Systems

Other skills: Reverse engineering (Using objdump, IDA Pro, Ghidra, etc.) Debugging (GDB, pwngdb) Google, reading, self-learning, getting hands dirty

# **Topics**

Binary attack and defense using x86 and x86-64 as examples. Discover **vulnerabilities**. Develop **exploits**. Memory corruption attacks.

- 1. Stack-based buffer overflow
- 2. Defenses against stack-based buffer overflow
- 3. Shellcode development
- 4. Format string vulnerabilities
- 5. Heap-based buffer overflow
- 6. Integer overflow
- 7. Return-oriented programming

8. …

#### **Related Books and Papers**

SoK: Eternal War in Memory. IEEE S&P 2013

SoK: (State of) The Art of War: Offensive Techniques in Binary Analysis. IEEE S&P 2016

SoK: Shining Light on Shadow Stacks. IEEE S&P 2019

Practical Binary Analysis: Build Your Own Linux Tools for Binary Instrumentation, Analysis, and **Disassembly** 

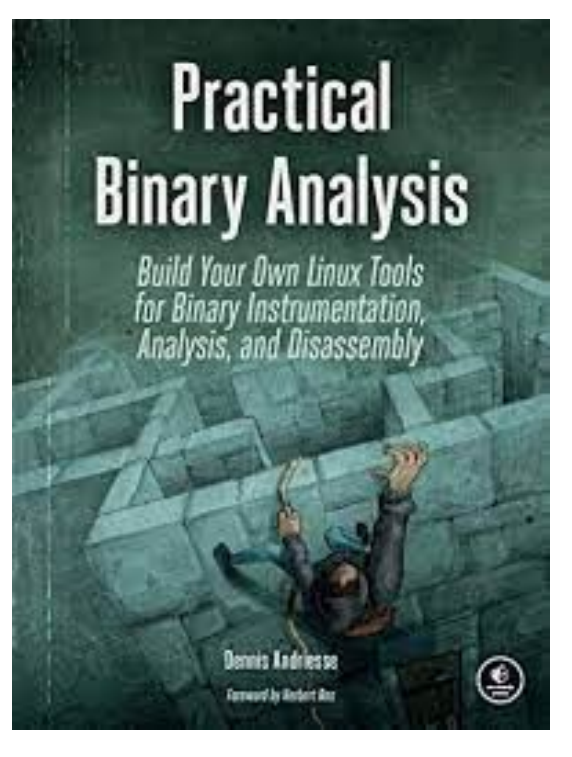

#### **Related Books and Papers**

SoK: Eternal War in Memory. IEEE S&P 2013

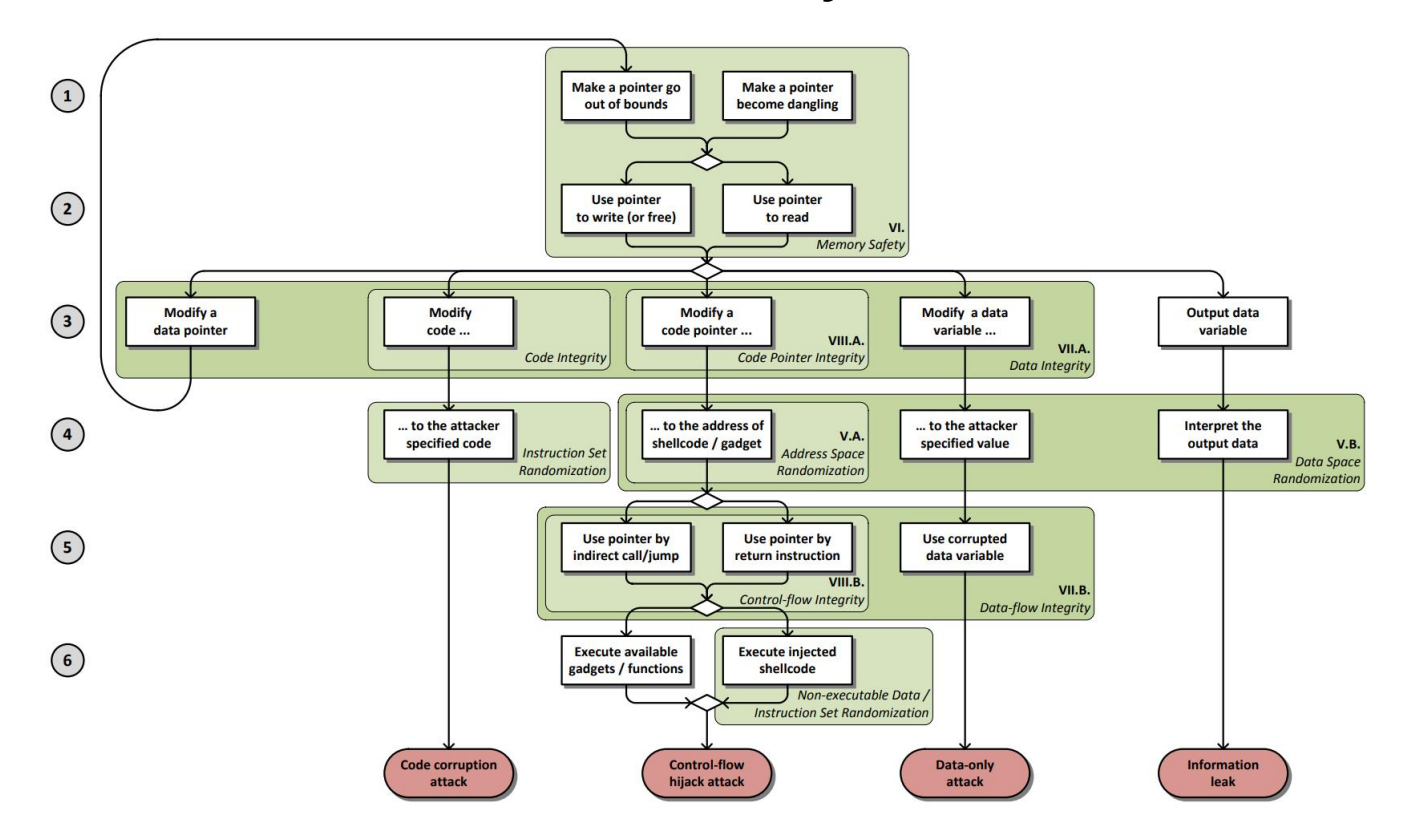

Figure 1. Attack model demonstrating four exploit types and policies mitigating the attacks in different stages

#### **The Hacking Environment**

CTFd Terminal Grades Users Scoreboard Challenges

2+ Register → Login

#### <http://cse410.cacti.academy/>

Only UB students can access this website. If you are off-campus, you need to VPN to connect to UB network to access

Register an account with your UB username and email address.

#### Welcome to CSE410/510 CTF Platform!

CSE410/510 CTF Platform for course practice probelms on 0x86 architecture. The platform was created by Ziming Zhao and members of CactiLab at the University at Buffalo.

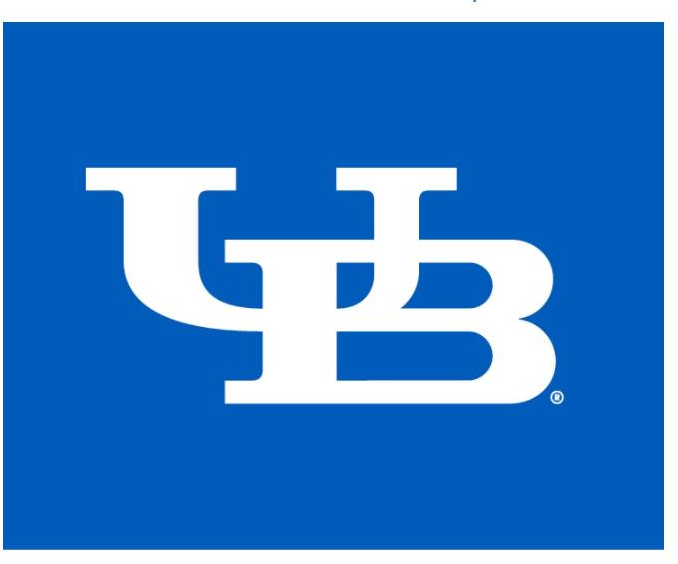

#### **New Environment Under Construction**

http://pwniot.cacti.academy/

Only UB students can access this website. If you are off-campus, you need to VPN to connect to UB network to access

Register an account with your UB username and email address.

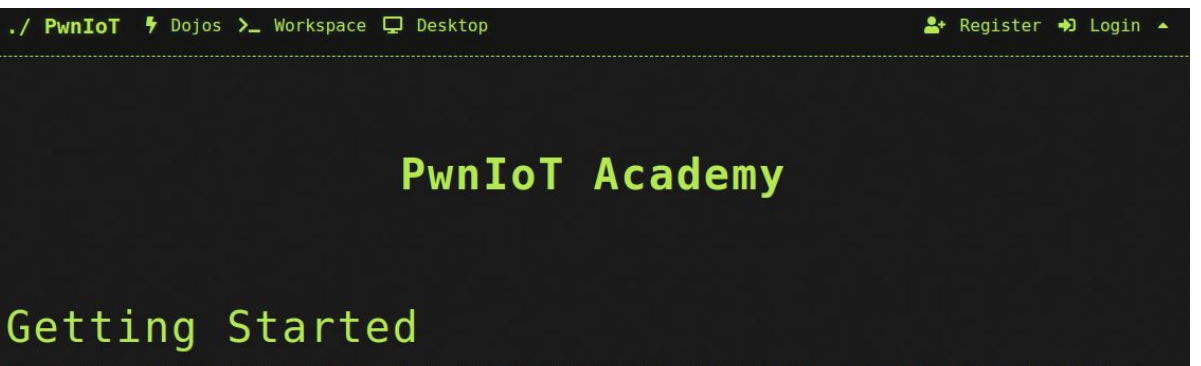

At the core of pwn.college is flags. How do you get those flags? Solve challenges. You can start a challenge by clicking on the Challenges tab at the top, selecting a module, clicking on a particular level, and hitting Start. In order to access that challenge, you have two options.

The first option is using the Workspace tab. This will present you with a fully functional development environment in your browser via Visual Studio Code. You can, for instance, quickly open a new terminal by pressing F1, searching for New Terminal, and pressing enter.

The second option is using ssh. In order to ssh into your challenge instances, you must add a public ssh key to Settings > SSH Key. You can quickly generate an ssh key by running ssh-keygen -f key -N " in a terminal on your (unixfriendly) host machine. This will generate files key and key.pub, which are your private and public keys respectively. Once you have linked your ssh key to your account, you can run ssh -i key hacker@dojo.pwn.college to connect into your challenge instance.

Once you are in a challenge instance, your goal is to get the contents of the /flag file. Unfortunately for you, you are executing as the hacker user, but /flag is only readable by the root user. Fortunately, however, there are challenge programs located inside of the /challenge directory, which when run, will run with the privileges of the root user. Solve the challenge to get the /flag, and then submit it in order to complete the challenge!

#### **The Hacking Environment**

Intel x86 x86-64, a.k.a amd64 Linux (Ubuntu)

> Pwngdb Pwntools GDB peda NSA Ghidra Binary Ninja

#### **Homework**

Reading: book chapter, whitepaper, paper, blog, etc. Hands-on: hacking, debugging, etc.

**Submit before a class on UBLearns**. We may discuss homework at the beginning of each class.

30% penalty if you submit within 10 mins after class starts. 0 points after 10 mins.

0 points for homework if plagiarising is found. No exceptions.

#### **Disability Accommodations**

If you need DA, please inform me in the first two weeks.

#### **Hacking Assignment Rules**

- For each hacking assignment, you will submit your exploit, a simple write-up, and screenshots to show it works
	- Simple write-up:
		- Briefly describe how you solve the challenge
		- Mention who you worked with if any in the write-up
- Discussion is encouraged. But, you cannot share your code, exploits, write-ups to your classmates or post them online.

#### **Exams, a.k.a, Capture-the-Flag (CTF) Hacking**

Midterm CTF: 3 hours Final CTF: 3 hours

#### **Grades**

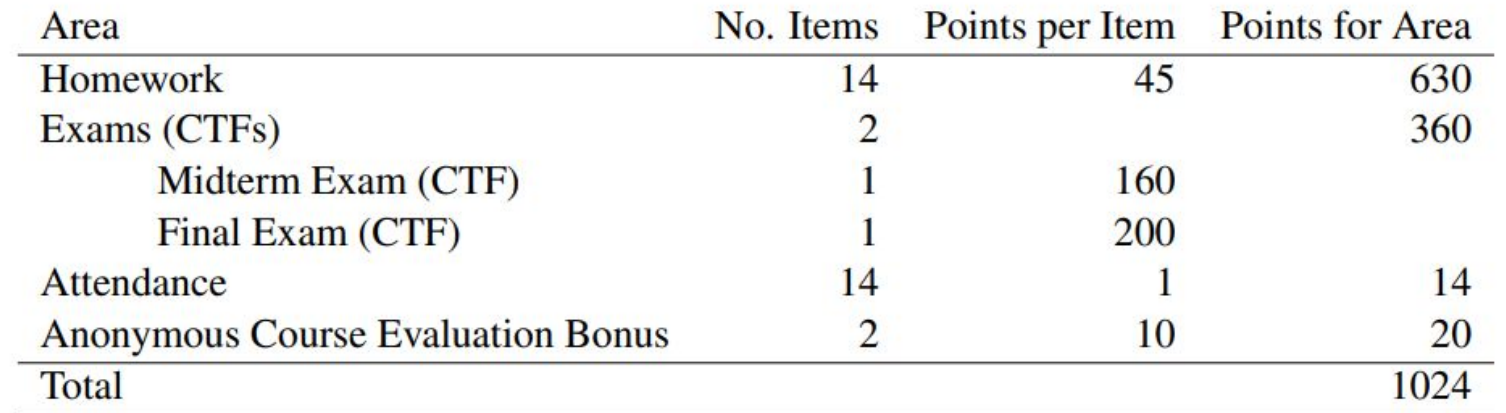

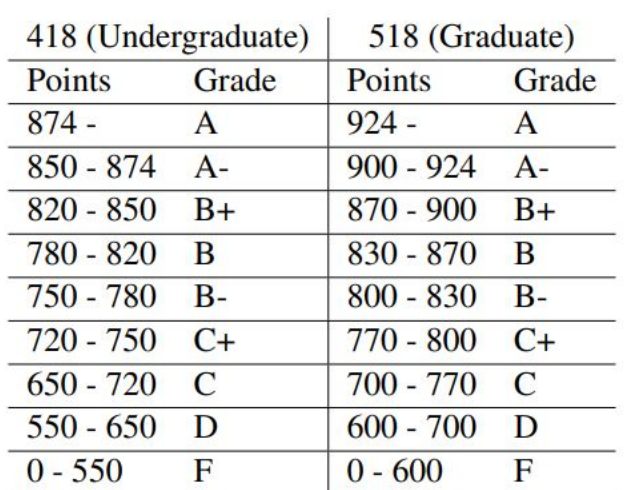

#### **Academic Integrity**

Your first assignment is to to read the CSE and UB academic integrity policies

Here are examples for your consideration

- you work on your laptop at a library with friends and step away from your computer without locking it
- you look at your neighbors' screen/papers during an exam, but don't copy their answers
- you take a piece of code from some website and give a link to the website at the end of the homework
- you work on a homework problem with friends, type the solution at home, but it's exactly the same as that of your friends

#### **Academic Integrity**

- Discussion is encourage. But, you cannot share your code, exploits to your classmates or post them online.
- The university, college, and department policies against academic dishonesty will be strictly enforced. To understand your responsibilities as a student read: UB Student Code of Conduct.
- Plagiarism or any form of cheating in homework, assignments, labs, or exams is subject to serious academic penalty.
- Any violation of the academic integrity policy will result in a 0 on the homework, lab or assignment, and even an **F** or **>F<** on the final grade. And, the violation will be reported to the Dean's office.

#### **ChatGPT/LLM Policy**

● ChatGPT/LLM is forbidden in the midterm and final CTFs

#### **Ethical Hacking**

- Do not attempt to violate the law.
- If you discover real-world vulnerabilities using the knowledge you learn from this class, report the vulnerabilities responsibly. Companies may reward you for that.

# **Background Knowledge: Compiler, linker, and loader**

#### **From a C program to a process**

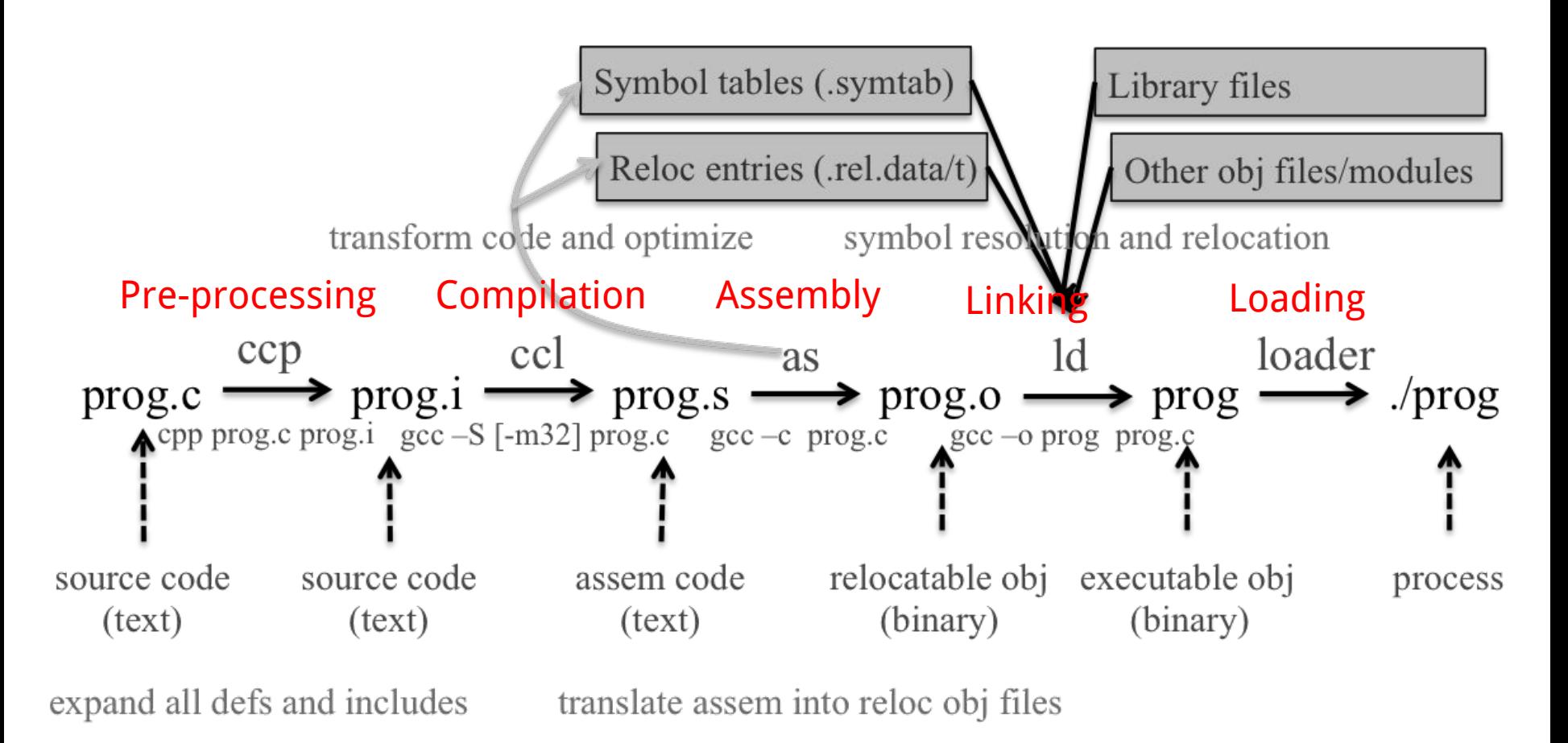

#### **Loading and Executing a Binary Program on Linux**

Validation (permissions, memory requirements etc.)

Operating system starts by setting up a new process for the program to run in, including a virtual address space.

The operating system maps an interpreter into the process's virtual memory.

#### **Interpreter, e.g., /lib/ld-linux.so in Linux**

The interpreter loads the binary into its virtual address space (the same space in which the interpreter is loaded).

It then parses the binary to find out (among other things) which dynamic libraries the binary uses.

The interpreter maps these into the virtual address space (using *mmap* or an equivalent function) and then performs any necessary last-minute relocations in the binary's code sections to fill in the correct addresses for references to the dynamic libraries.

- 1. Copying the command-line arguments on the stack
- 2. Initializing registers (e.g., the stack pointer)
- 3. Jumping to the program entry point (\_start)

### **Compiling a C program behind the scene (add\_32 add\_64)**

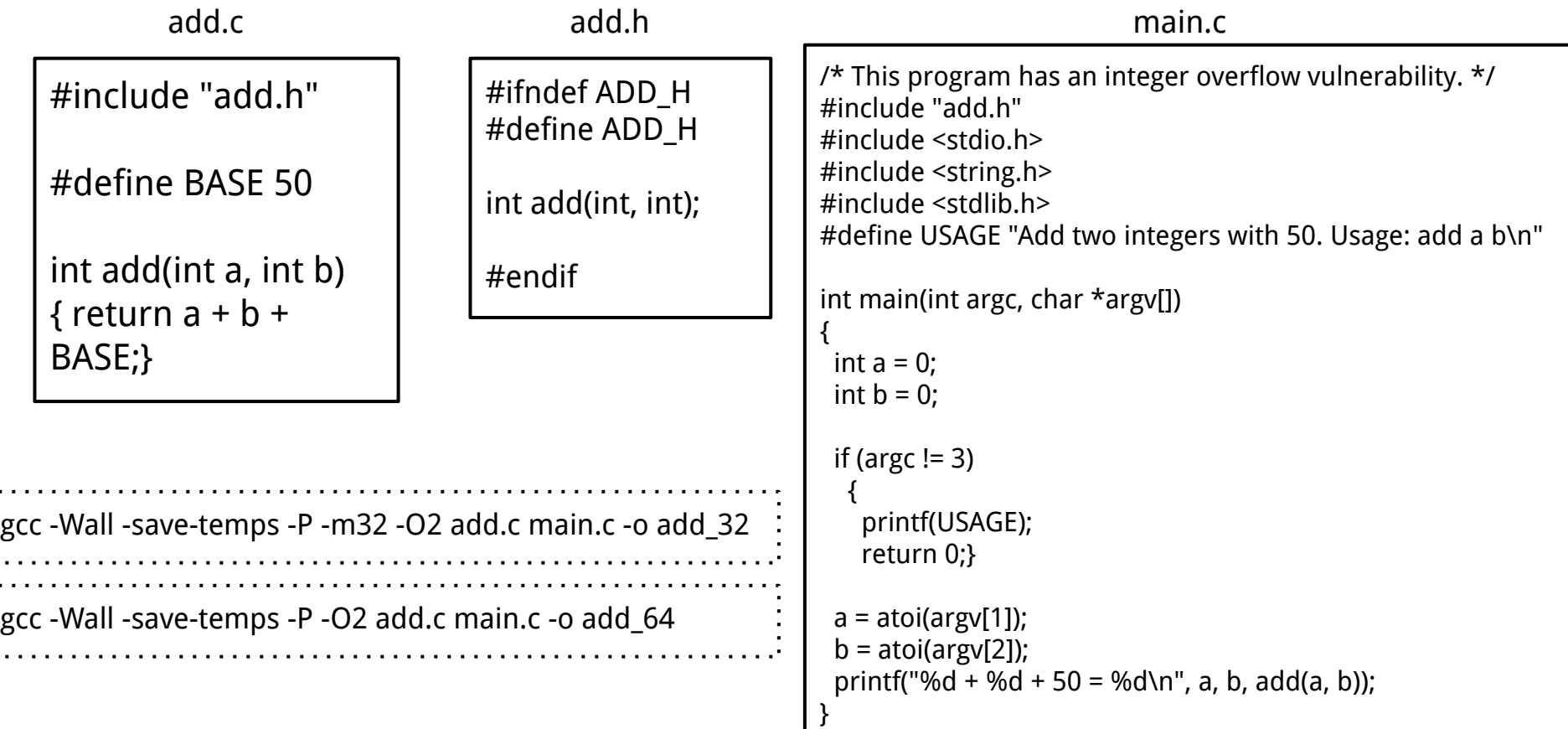

Ì,

## **5 mins break**

# **Background Knowledge: x86 architecture**

#### **Data Types**

There are 5 integer data types:

Byte – 8 bits. Word – 16 bits. Dword, Doubleword – 32 bits. Quadword – 64 bits. Double quadword – 128 bits.

#### **Endianness**

● Little Endian (Intel, ARM) Least significant byte has lowest address Dword address: 0x0 Value: 0x78563412

● Big Endian Least significant byte has highest address Dword address: 0x0 Value: 0x12345678

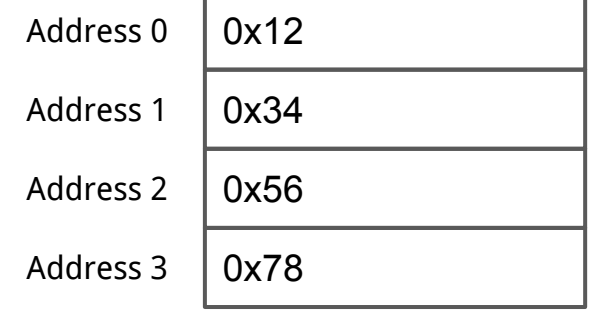

#### **Base Registers**

There are

- Eight 32-bit "general-purpose" registers,
- One 32-bit EFLAGS register,
- One 32-bit instruction pointer register (eip), and
- Other special-purpose registers.

#### **The General-Purpose Registers**

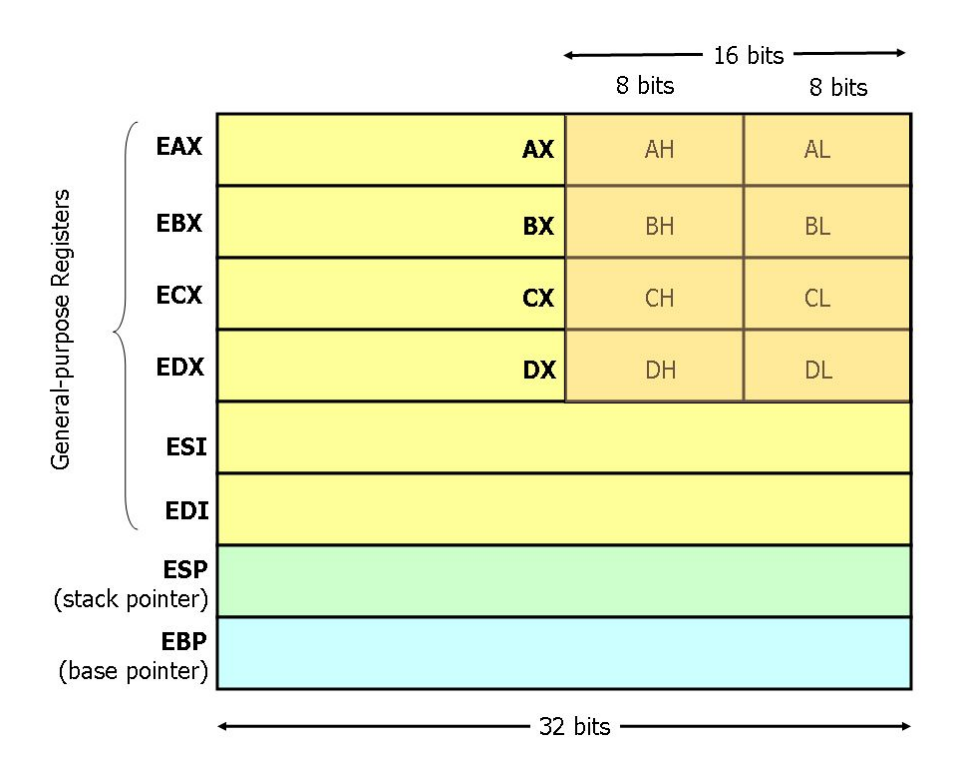

- 8 general-purpose registers
- esp is the stack pointer
- ebp is the base pointer
- esi and edi are source and destination index registers for array and string operations
## **The General-Purpose Registers**

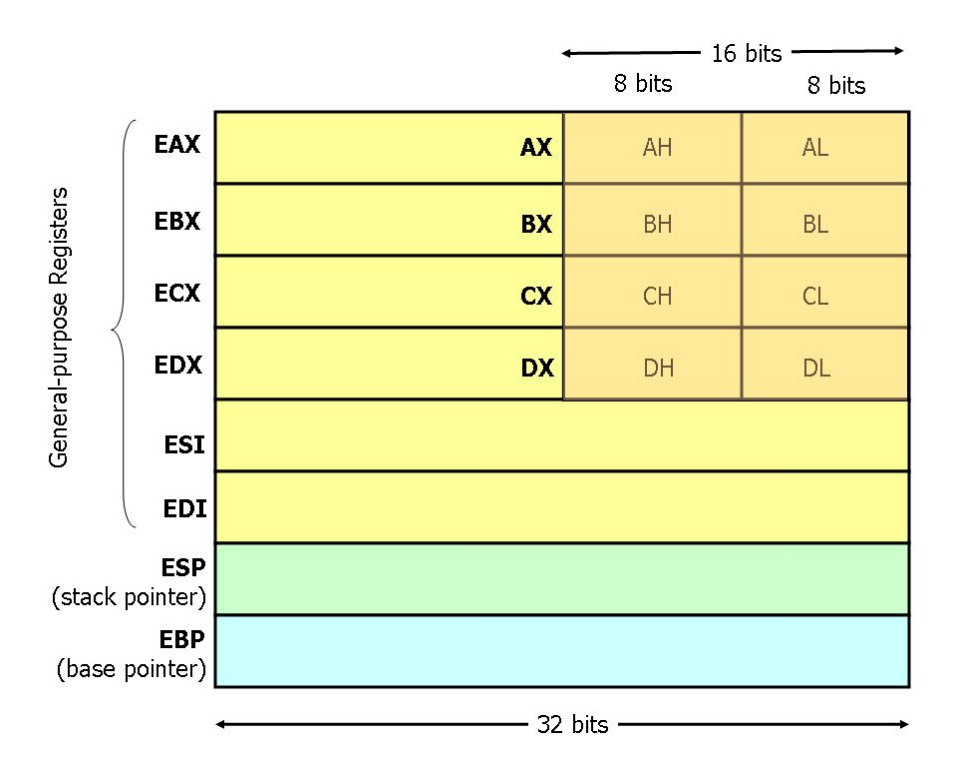

- The registers eax, ebx, ecx, and edx may be accessed as 32-bit, 16-bit, or 8-bit registers.
- The other four registers can be accessed as 32-bit or 16-bit.

## **EFLAGS Register**

The various bits of the 32-bit EFLAGS register are set (1) or reset/clear (0) according to the results of certain operations.

We will be interested in, at most, the bits

```
CF – carry flag
PF – parity flag
ZF – zero flag
SF – sign flag
```
## **Instruction Pointer (EIP)**

Finally, there is the EIP register, which is the instruction pointer (program counter). Register EIP holds the address of the **next** instruction to be executed.

## **Registers on x86 and amd64**

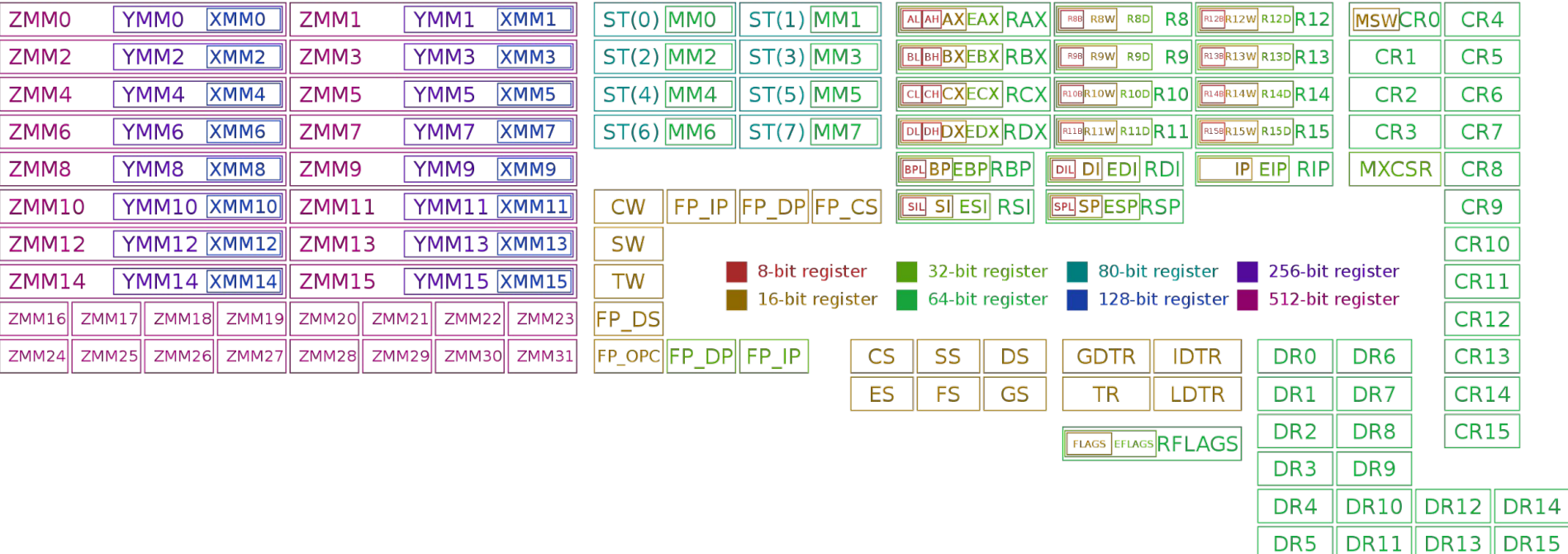

## **Instructions**

Each instruction is of the form

label: mnemonic operand1, operand2, operand3 The label is optional.

The number of operands is 0, 1, 2, or 3, depending on the mnemonic .

Each operand is either

- An immediate value,
- A register, or
- A memory address.

## **Source and Destination Operands**

Each operand is either a source operand or a destination operand.

A source operand, in general, may be

- An immediate value,
- A register, or
- A memory address.

A destination operand, in general, may be

- A register, or
- A memory address.

## **Instructions**

**hlt** – 0 operands halts the central processing unit (CPU) until the next external interrupt is fired

**inc** – 1 operand; inc <reg>, inc <mem>

**add** – 2 operands; add  $\langle$ reg>, $\langle$ reg>

**imul** – 1, 2, or 3 operands; imul <reg32>,<reg32>,<con>

## **Intel Syntax Assembly and Disassembly**

Machine instructions generally fall into three categories: data movement, arithmetic/logic, and control-flow.

<reg32> Any 32-bit register (eax, ebx, ecx, edx, esi, edi, esp, or ebp) <reg16> Any 16-bit register (ax, bx, cx, or dx) <reg8> Any 8-bit register (ah, bh, ch, dh, al, bl, cl, or dl) <reg> Any register <mem> A memory address (e.g., [eax] or [eax + ebx\*4]); [] square brackets <con32> Any 32-bit immediate <con16> Any 16-bit immediate <con8> Any 8-bit immediate <con> Any 8-, 16-, or 32-bit immediate

## **Addressing Memory**

Move from source (operand 2) to destination (operand 1)

**mov [eax], ebx** (read as MOVE FROM x to y) Load 4 bytes from the memory address in EBX into EAX.

**mov eax, [esi - 4]** Move 4 bytes at memory address ESI - 4 into EAX. \*/

**mov [esi + eax \* 1], cl** Move the contents of CL into the byte at address  $FST + FAX * 1$ .

**mov edx, [esi + ebx\*4]** Move the 4 bytes of data at address ESI+4\*EBX into EDX.

## **Addressing Memory**

The size directives BYTE PTR, WORD PTR, and DWORD PTR serve this purpose, indicating sizes of 1, 2, and 4 bytes respectively.

**mov [ebx], 2** isn't this ambiguous? We can have a default.

**mov BYTE PTR [ebx], 2** Move 2 into the single byte at the address stored in EBX.

**mov WORD PTR [ebx], 2** Move the 16-bit integer representation of 2 into the 2 bytes starting at the address in EBX.

**mov DWORD PTR [ebx], 2** Move the 32-bit integer representation of 2 into the 4 bytes starting at the address in EBX.

### **Data Movement Instructions**

**mov** — Move

Syntax mov <reg>, <reg> mov <reg>, <mem> mov <mem>, <reg> mov <reg>, <con> mov <mem>, <con>

Examples mov eax, ebx — copy the value in EBX into EAX mov byte ptr [var], 5 — store the value 5 into the byte at location var

## **Data Movement Instructions**

**push** — Push on stack; decrements ESP by 4, then places the operand at the location ESP points to.

Syntax push <reg32> push <mem> push <con32>

Examples push eax — push eax on the stack push [var] — push the 4 bytes at address var onto the stack

### **Data Movement Instructions**

**pop** — Pop from stack

Syntax pop <reg32> pop <mem>

Examples pop edi — pop the top element of the stack into EDI. pop [ebx] — pop the top element of the stack into memory at the four bytes starting at location EBX.

## **LEA Instructions**

**lea** — Load effective address; used for quick calculation

Syntax lea <reg32>, <mem>

Examples Lea edi, [ebx+4\*esi] — the quantity EBX+8\*ESI is placed in EDI.

## **Arithmetic and Logic Instructions**

**add** eax, 10 — EAX is set to EAX + 10 **addb** byte ptr [eax], 10 — add 10 to the single byte stored at memory address stored in EAX

**sub** al, ah — AL is set to AL - AH **sub** eax, 216 — subtract 216 from the value stored in EAX

**dec** eax — subtract one from the contents of EAX

**imul** eax, [ebx] — multiply the contents of EAX by the 32-bit contents of the memory at location EBX. Store the result in EAX.

**shr** ebx, cl — Store in EBX the floor of result of dividing the value of EBX by 2n where n is the value in CL.

**jmp** — Jump

Transfers program control flow to the instruction at the memory location indicated by the operand.

Syntax jmp <label> # direct jump jmp <reg32> # indirect jump

Example jmp begin — Jump to the instruction labeled begin.

### **jcondition** — Conditional jump

Syntax je <label> (jump when equal) jne <label> (jump when not equal) jz <label> (jump when last result was zero) jg <label> (jump when greater than) jge <label> (jump when greater than or equal to) jl <label> (jump when less than) jle <label> (jump when less than or equal to)

Example

cmp ebx, eax jle done

**cmp** — Compare

```
Syntax
cmp <reg>, <reg>
cmp <mem>, <reg>
cmp <reg>, <mem>
cmp <con>, <reg>
```
Example cmp byte ptr [ebx], 10 jeq loop

If the byte stored at the memory location in EBX is equal to the integer constant 10, jump to the location labeled loop.

### **call** — Subroutine call

The call instruction first **pushes the current code location onto the hardware supported stack** in memory, and then performs **an unconditional jump to the code** location indicated by the label operand. Unlike the simple jump instructions, the call instruction saves the location to return to when the subroutine completes.

Syntax call <label> call  $<$ reg32 $>$ Call <mem>

### **ret** — Subroutine return

The ret instruction implements a subroutine return mechanism. This instruction pops a code location off the hardware supported in-memory stack to the program counter.

Syntax ret

## **The Run-time Stack**

The run-time stack supports procedure calls and the passing of parameters between procedures.

The stack is located in memory.

The stack grows towards **low memory**.

When we push a value, esp is decremented.

When we pop a value, esp is incremented.

## **Stack Instructions**

**enter** — Create a function frame

Equivalent to:

push ebp mov ebp, esp sub esp, Imm

## **Stack Instructions**

**leave** — Releases the function frame set up by an earlier ENTER instruction.

Equivalent to:

mov esp, ebp pop ebp

# **Background Knowledge: x86-64/amd64 architecture**

## **Registers on x86 and x86-64**

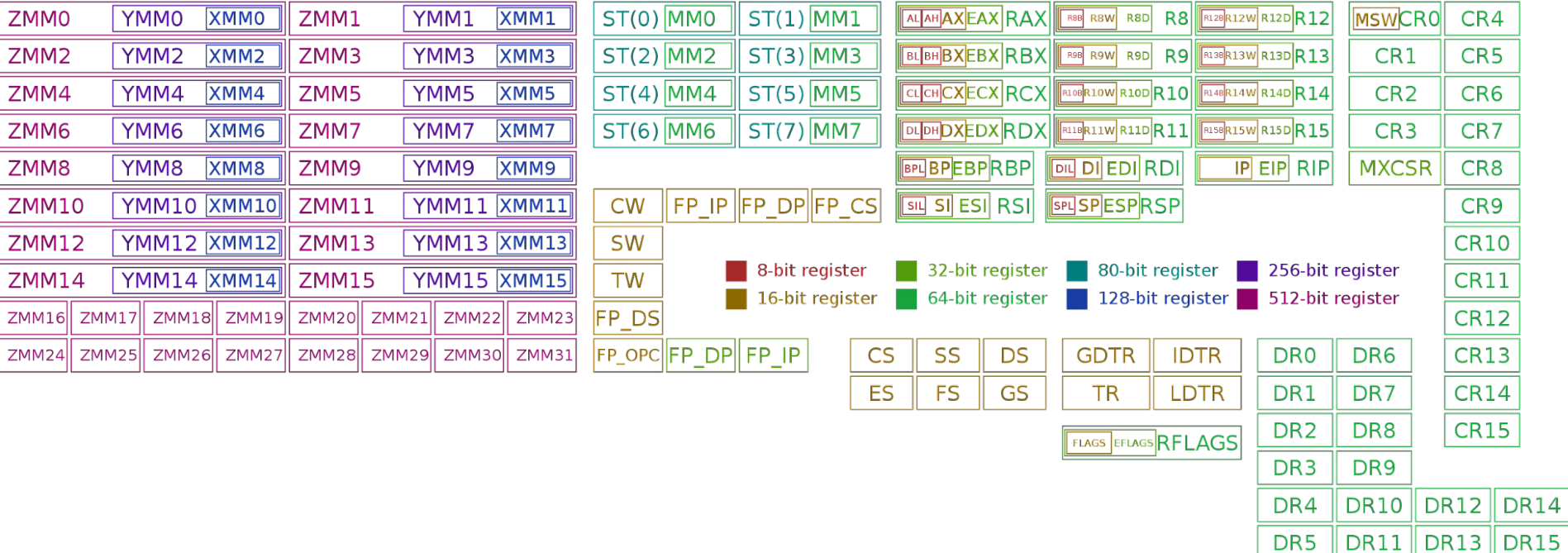

## **x86 vs. x86-64 (code/ladd)**

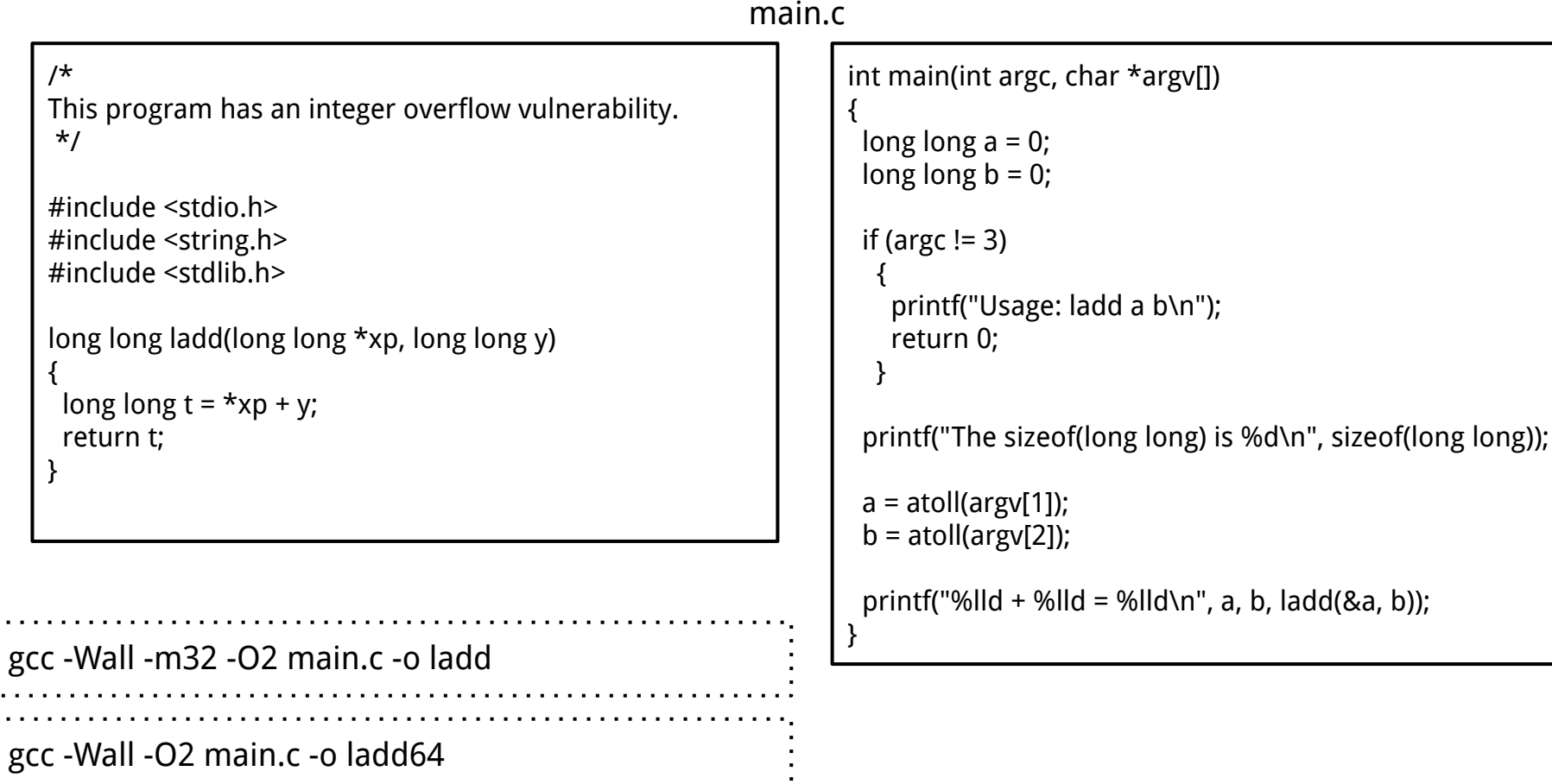

٠

## **x86 vs. x86-64 (code/ladd)**

x86

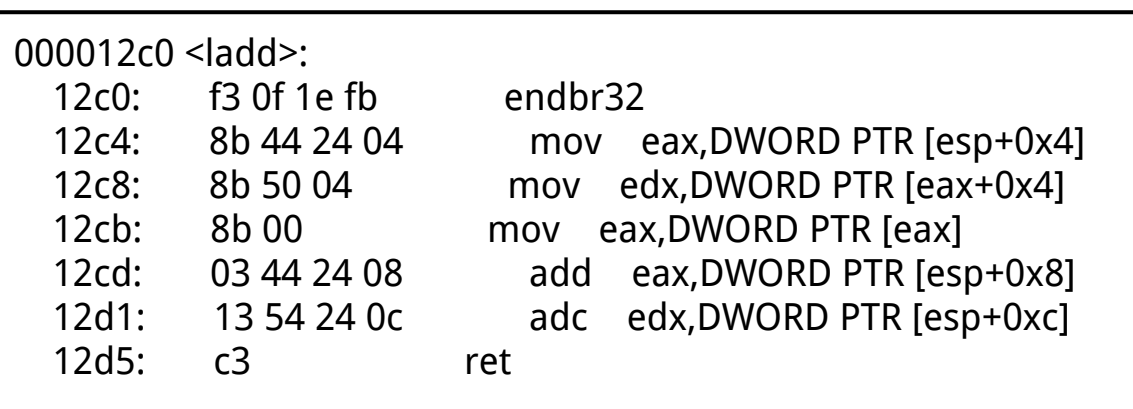

#### x86-64

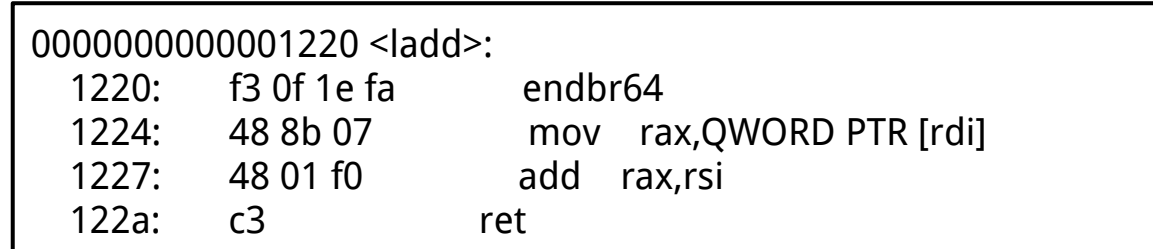

 $\frac{1}{2}$  objdump -M intel -d ladd\_32  $\therefore$  objdump -M intel -d ladd\_64

# **Background Knowledge: ARM Cortex-A/M Architecture**

## **Cortex-A 64 bit**

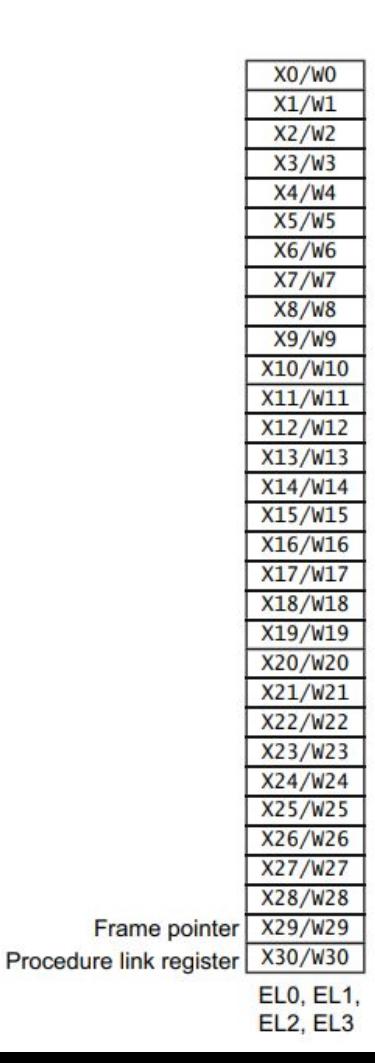

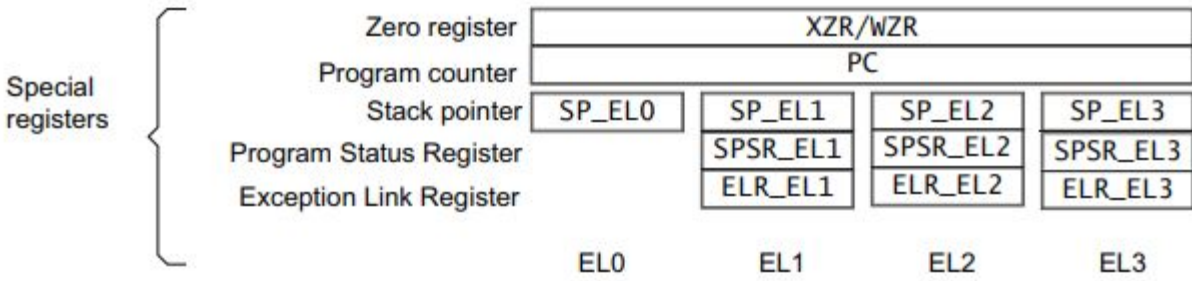

## **Cortex-M 32 bit**

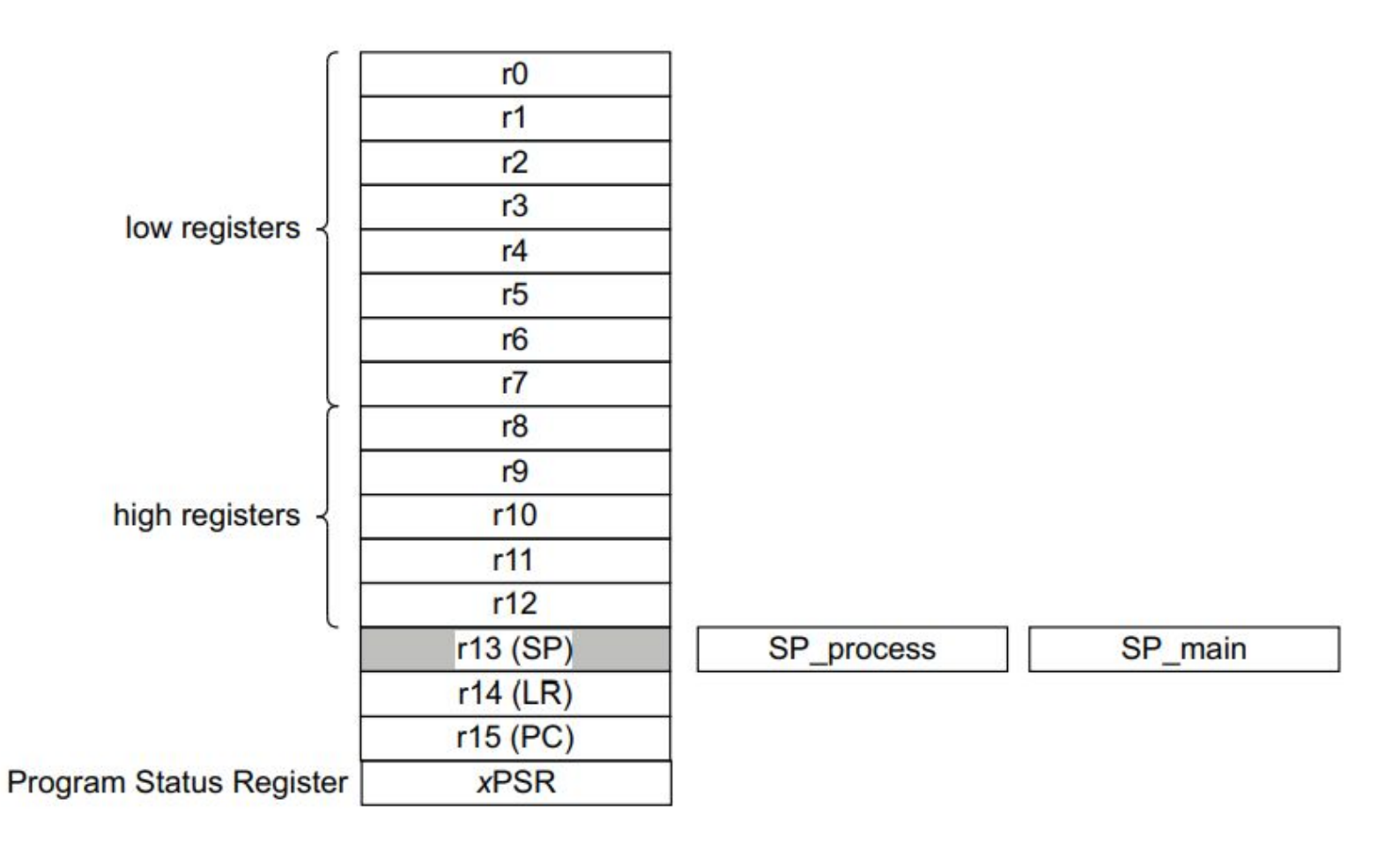

## **Background Knowledge: Linux File Permissions**

## **Permission Groups**

Each file and directory has three user-based permission groups:

**Owner** – A user is the owner of the file. By default, the person who created a file becomes its owner. The Owner permissions apply only the owner of the file or directory

**Group** – A group can contain multiple users. All users belonging to a group will have the same access permissions to the file. The Group permissions apply only to the group that has been assigned to the file or directory

**Others** – The others permissions apply to all other users on the system.

## **Permission Types**

Each file or directory has three basic permission types defined for all the 3 user types:

**Read** – The Read permission refers to a user's capability to read the contents of the file.

**Write** – The Write permissions refer to a user's capability to write or modify a file or directory.

**Execute** – The Execute permission affects a user's capability to execute a file or view the contents of a directory.

**File type**: First field in the output is file type. If the there is a – it means it is a plain file. If there is d it means it is a directory, c represents a character device, b represents a block device.

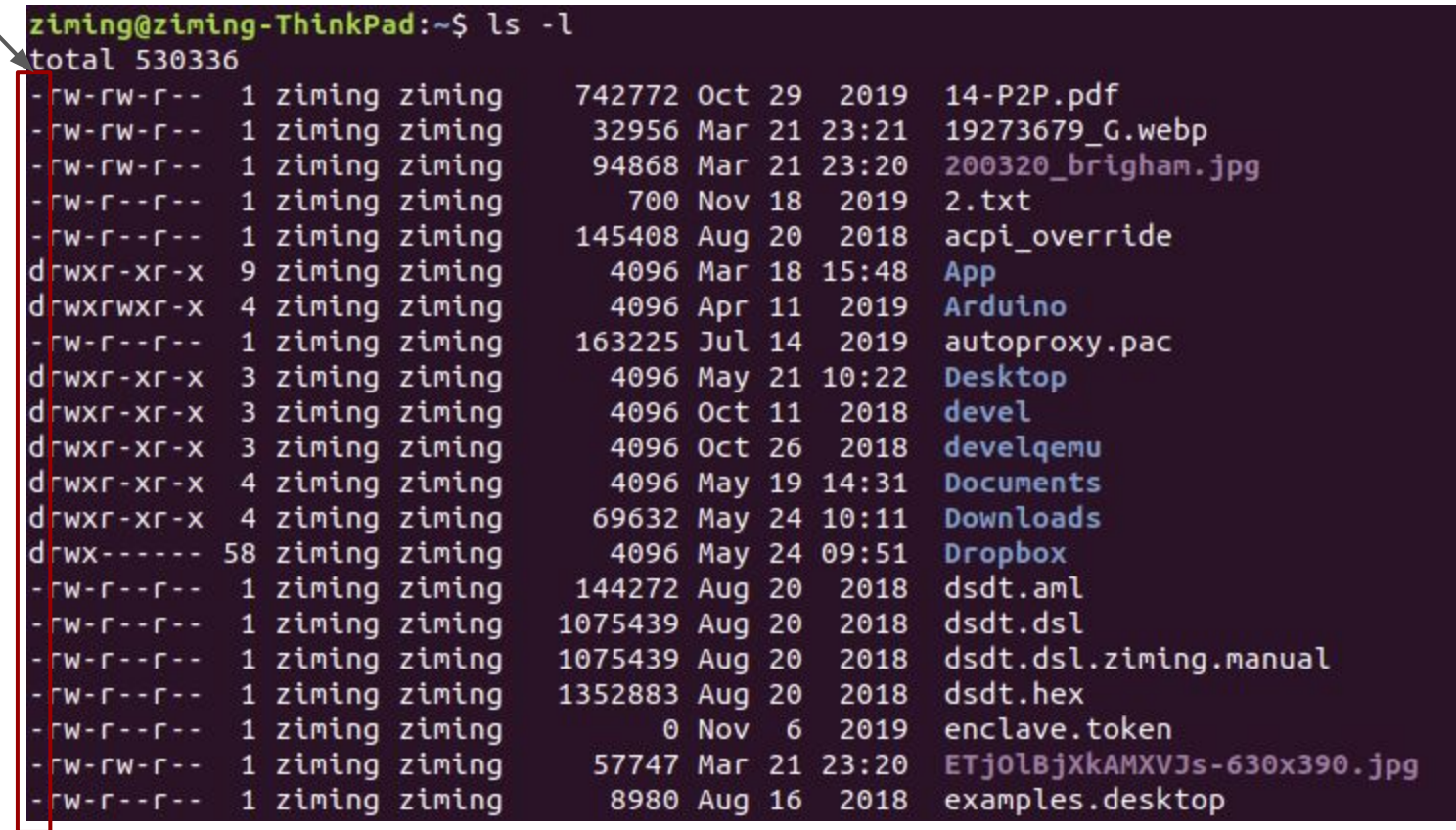

**Permissions for owner, group, and others**

## ziming@ziming-ThinkPad:~\$ ls -l<br>tota@ 530336

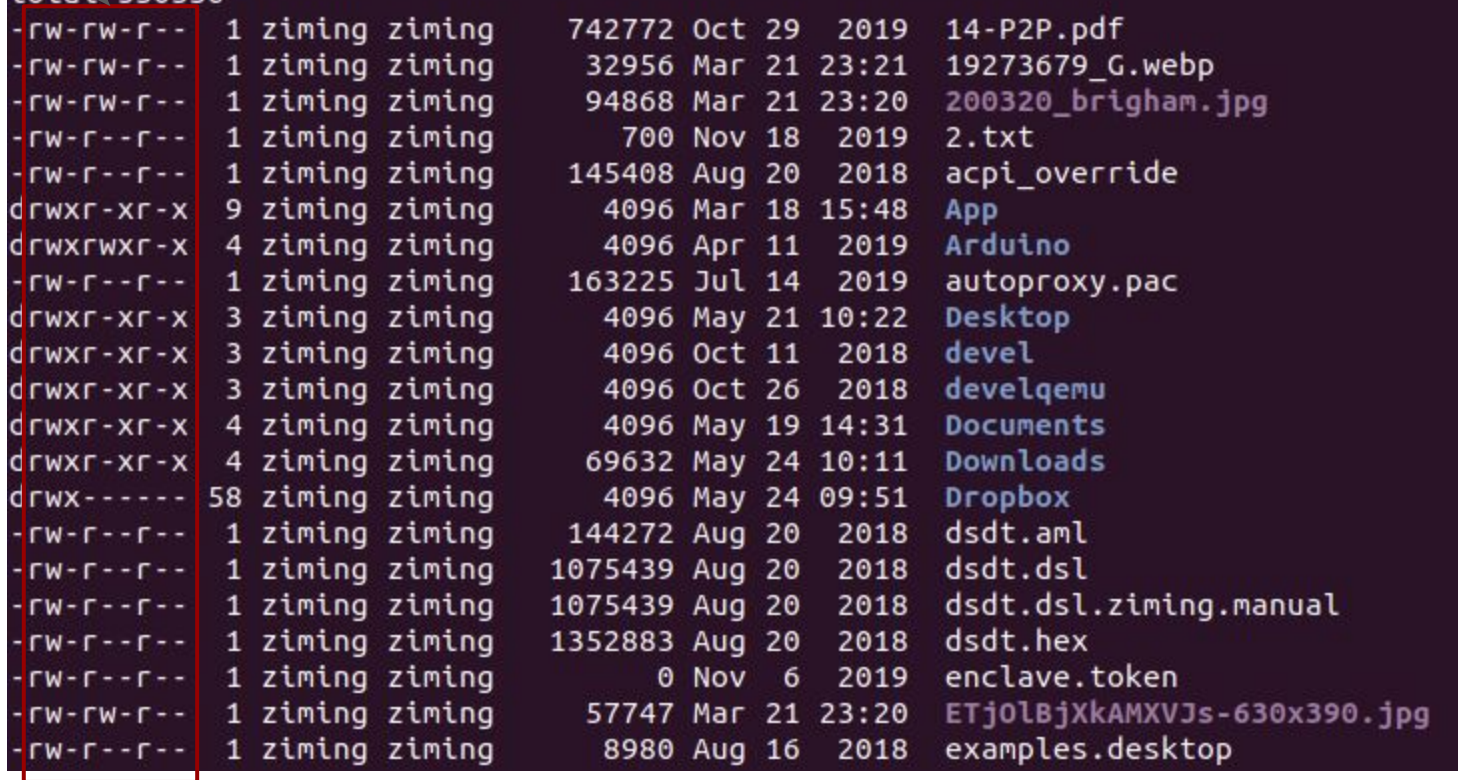

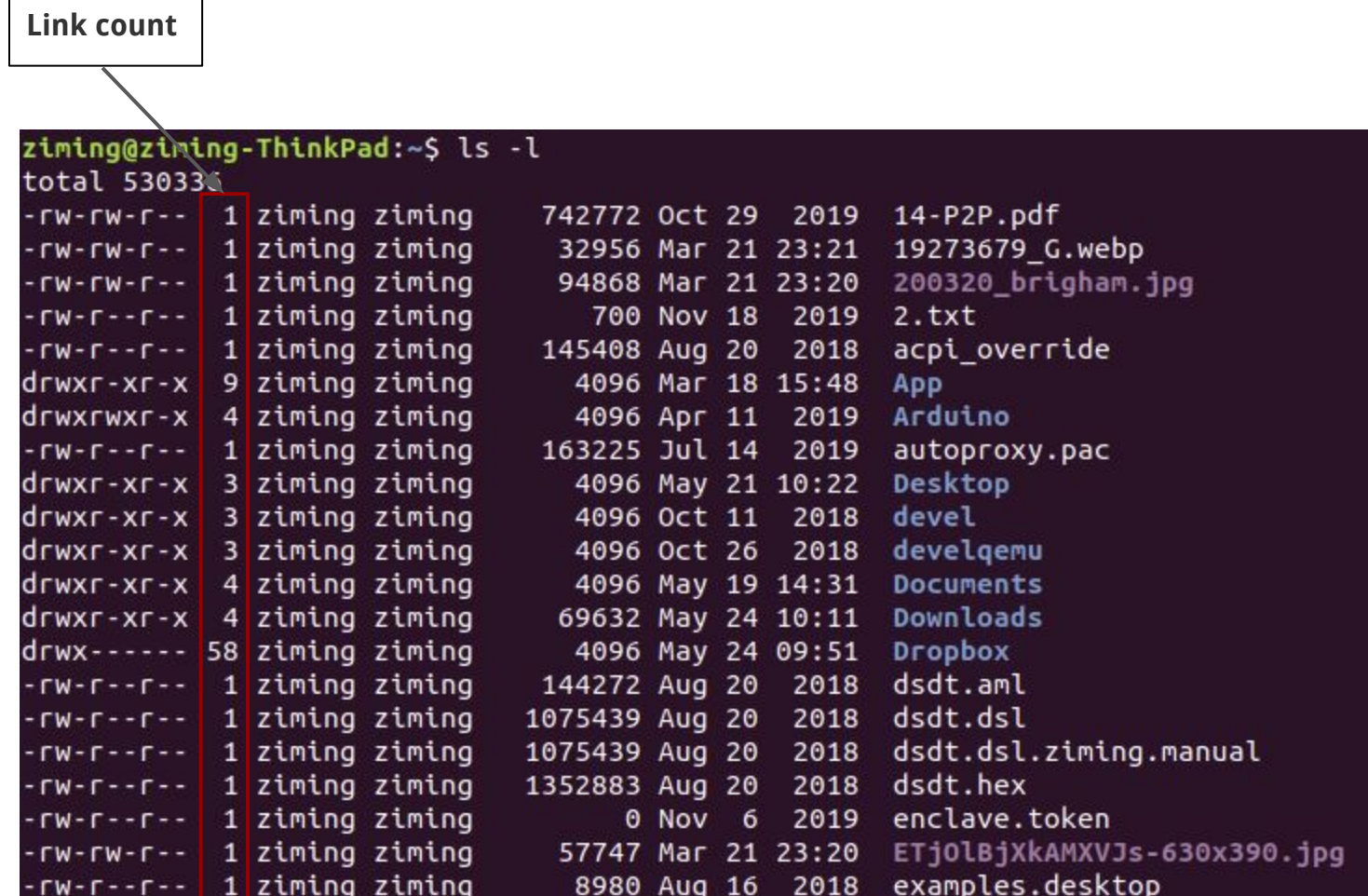

т  $\blacksquare$
**Owner:** This field provide info about the creator of the file.

#### ziming@ziming-\hinkPad:~\$ ls -l

total 530336

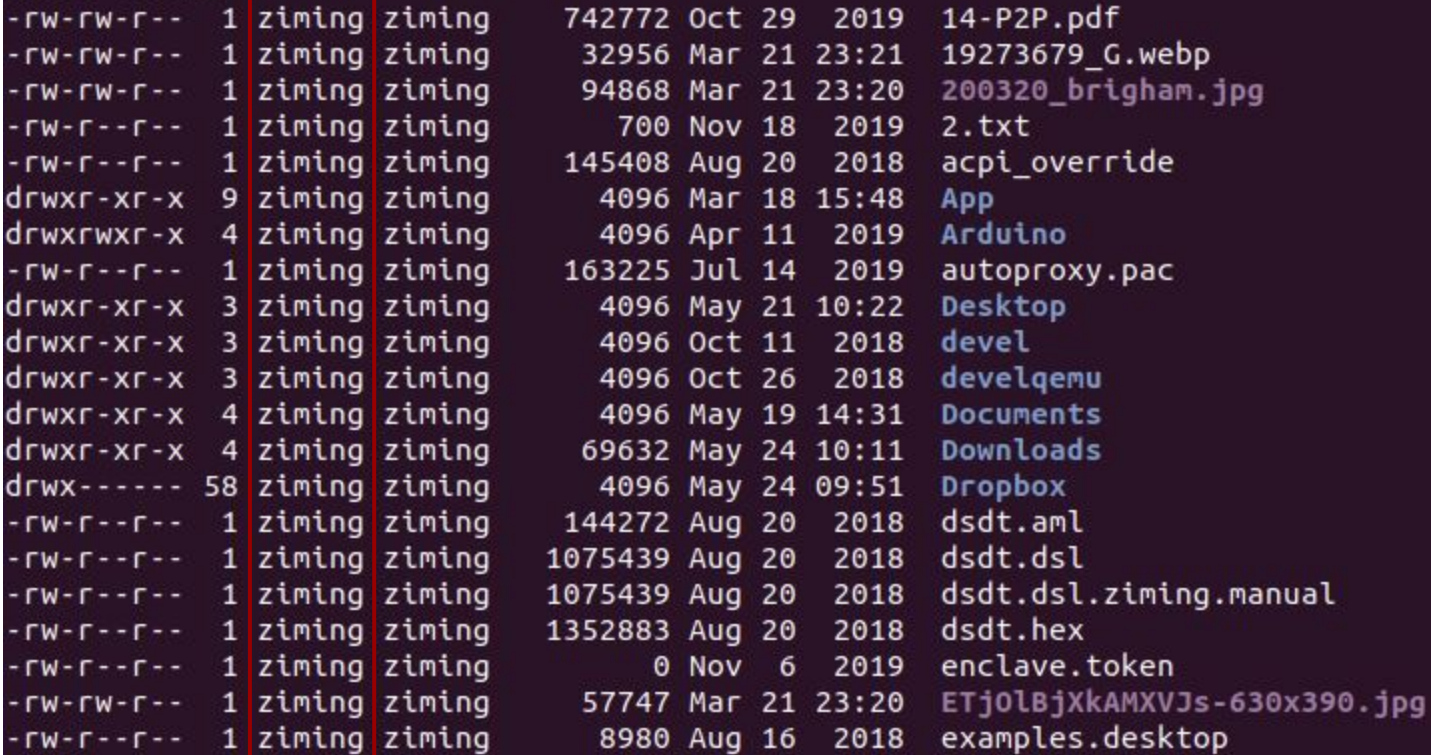

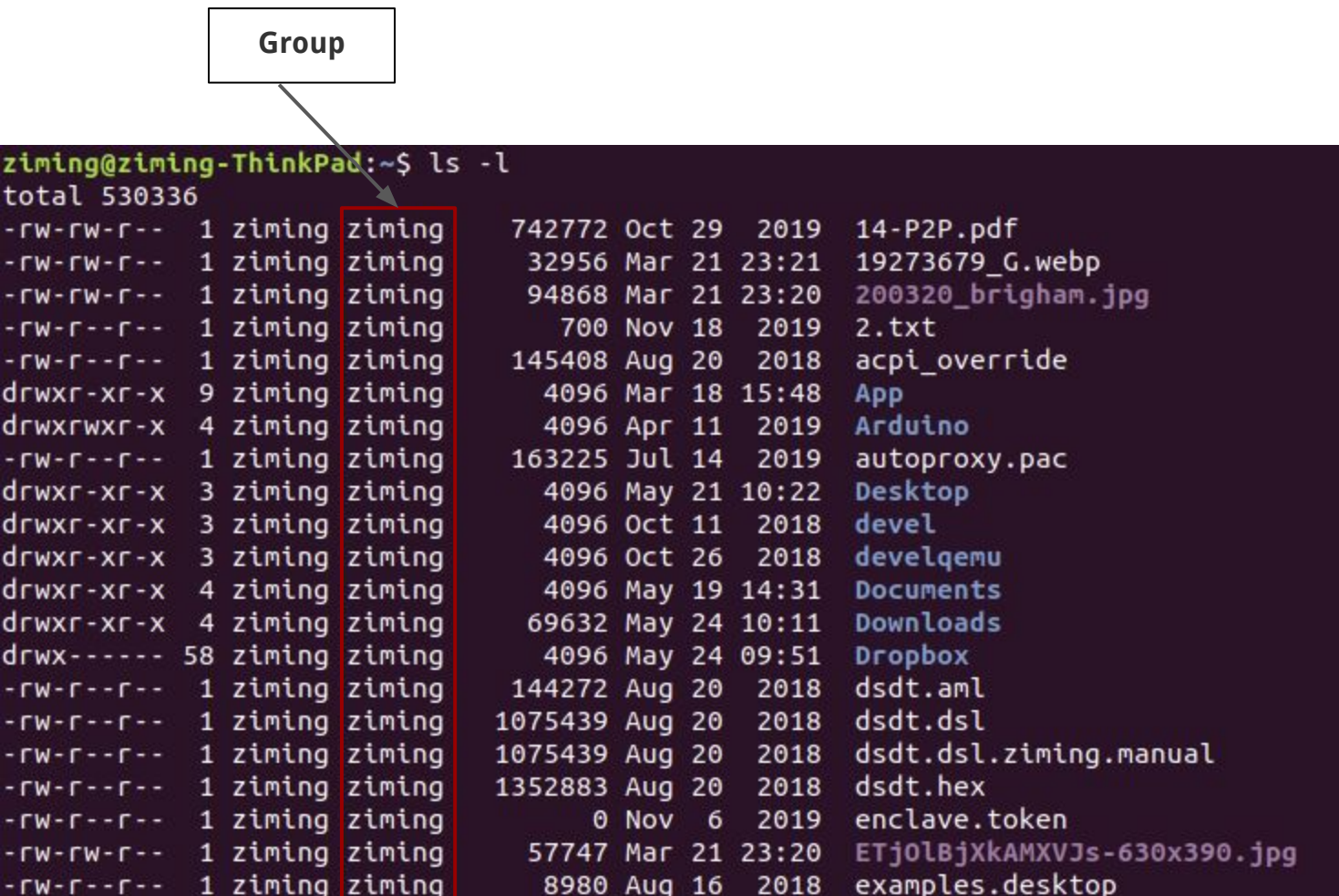

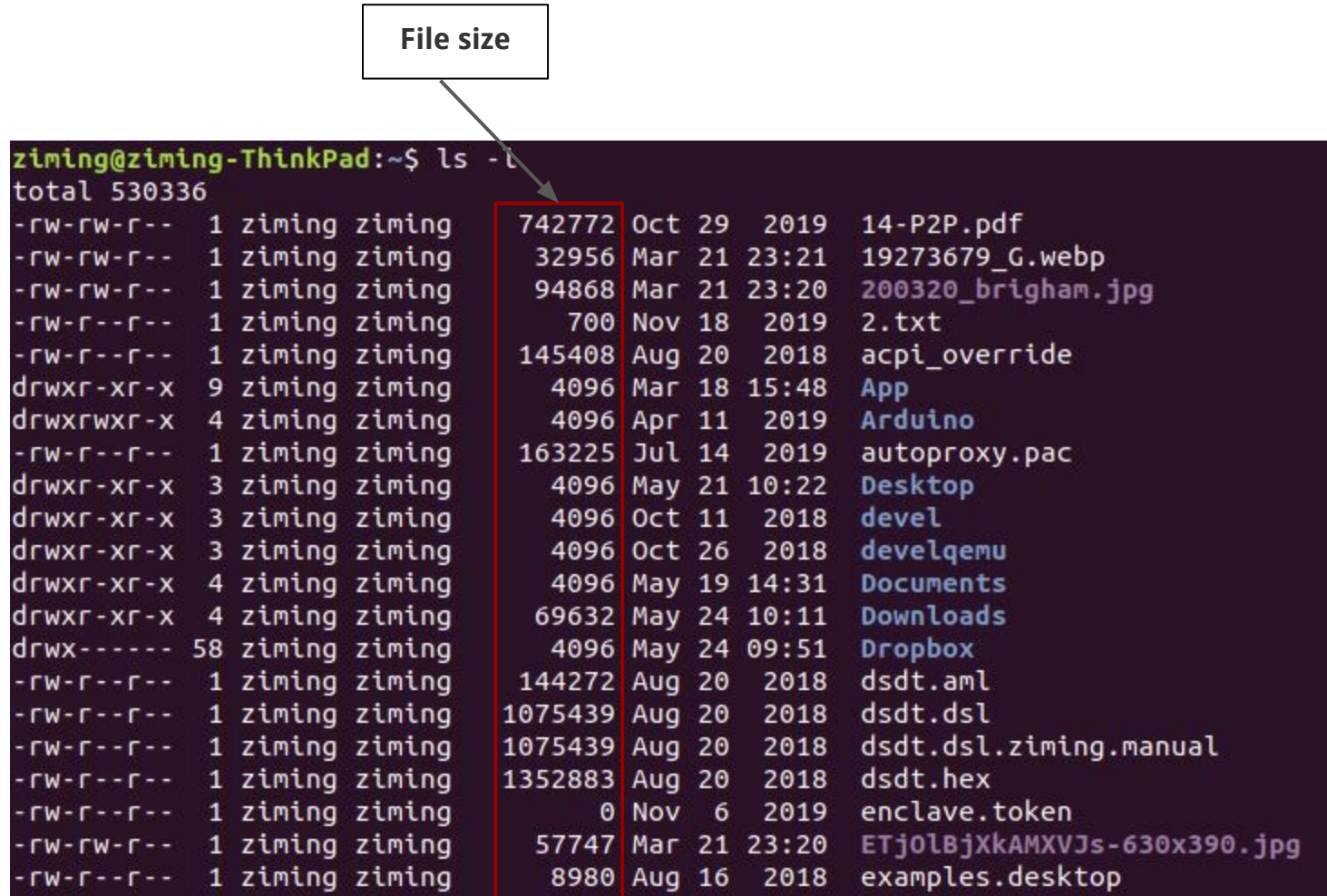

 $\overline{\phantom{0}}$ 

 $\blacksquare$ 

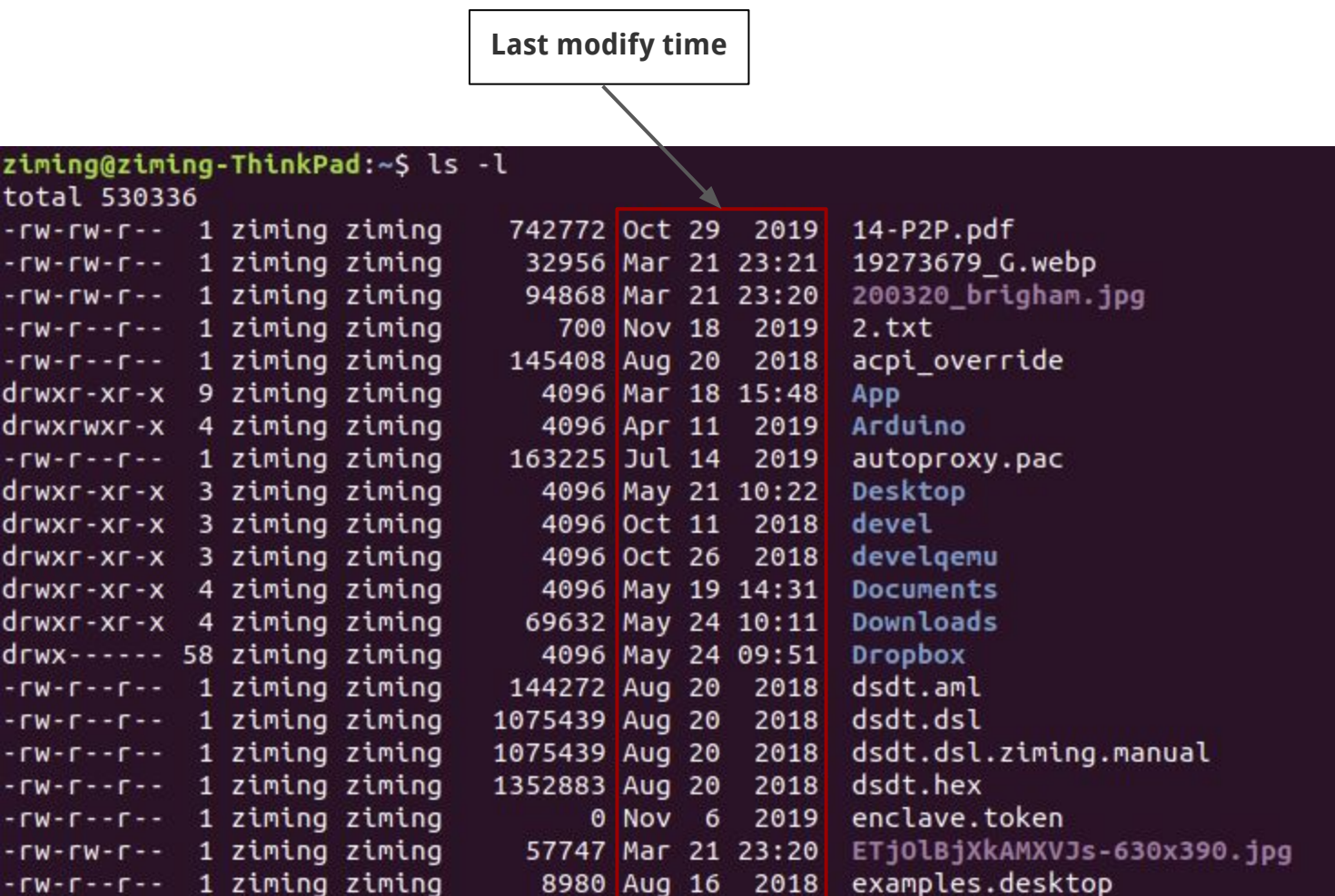

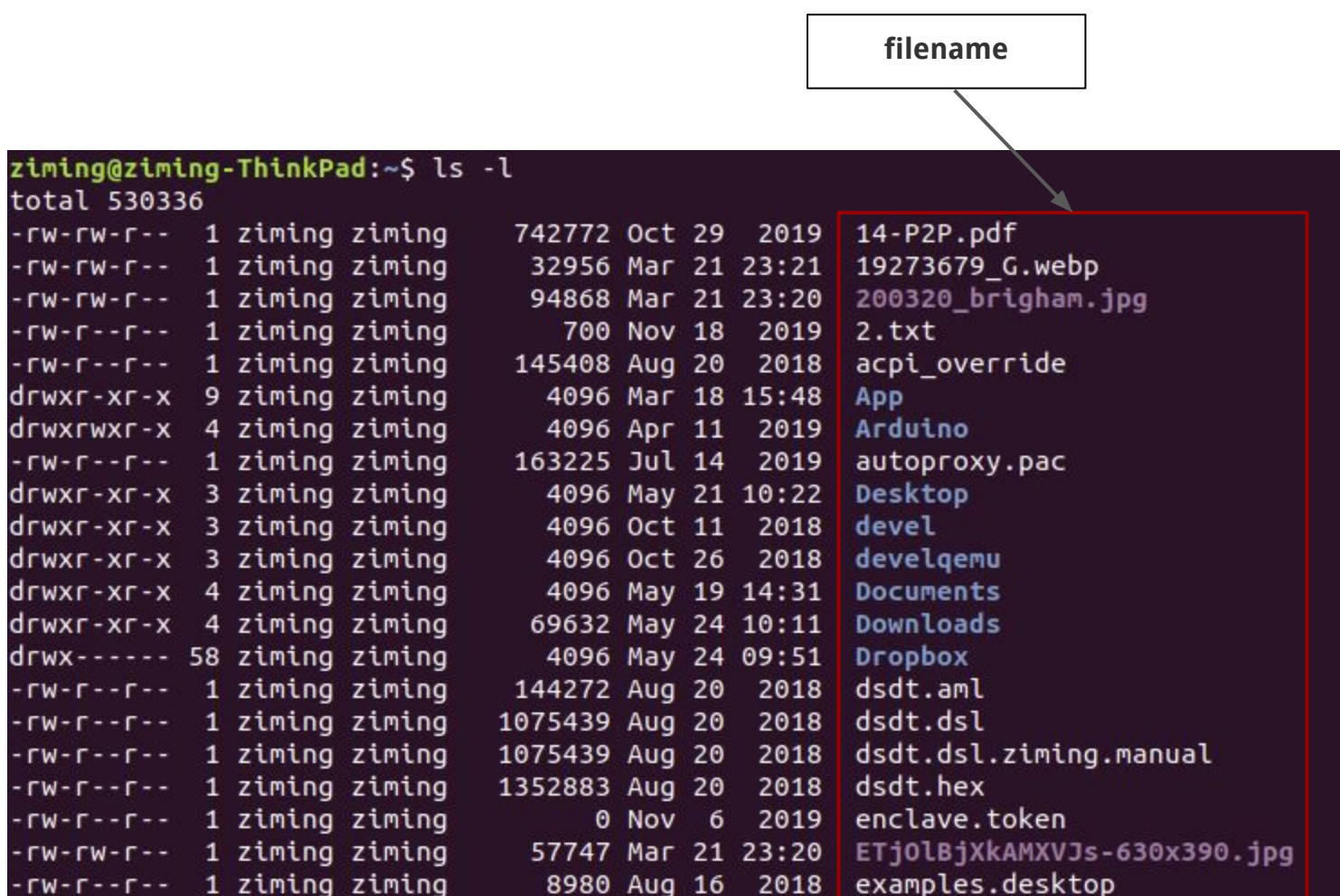

# **Background Knowledge: Set-UID Programs**

# **From a C program to a process**

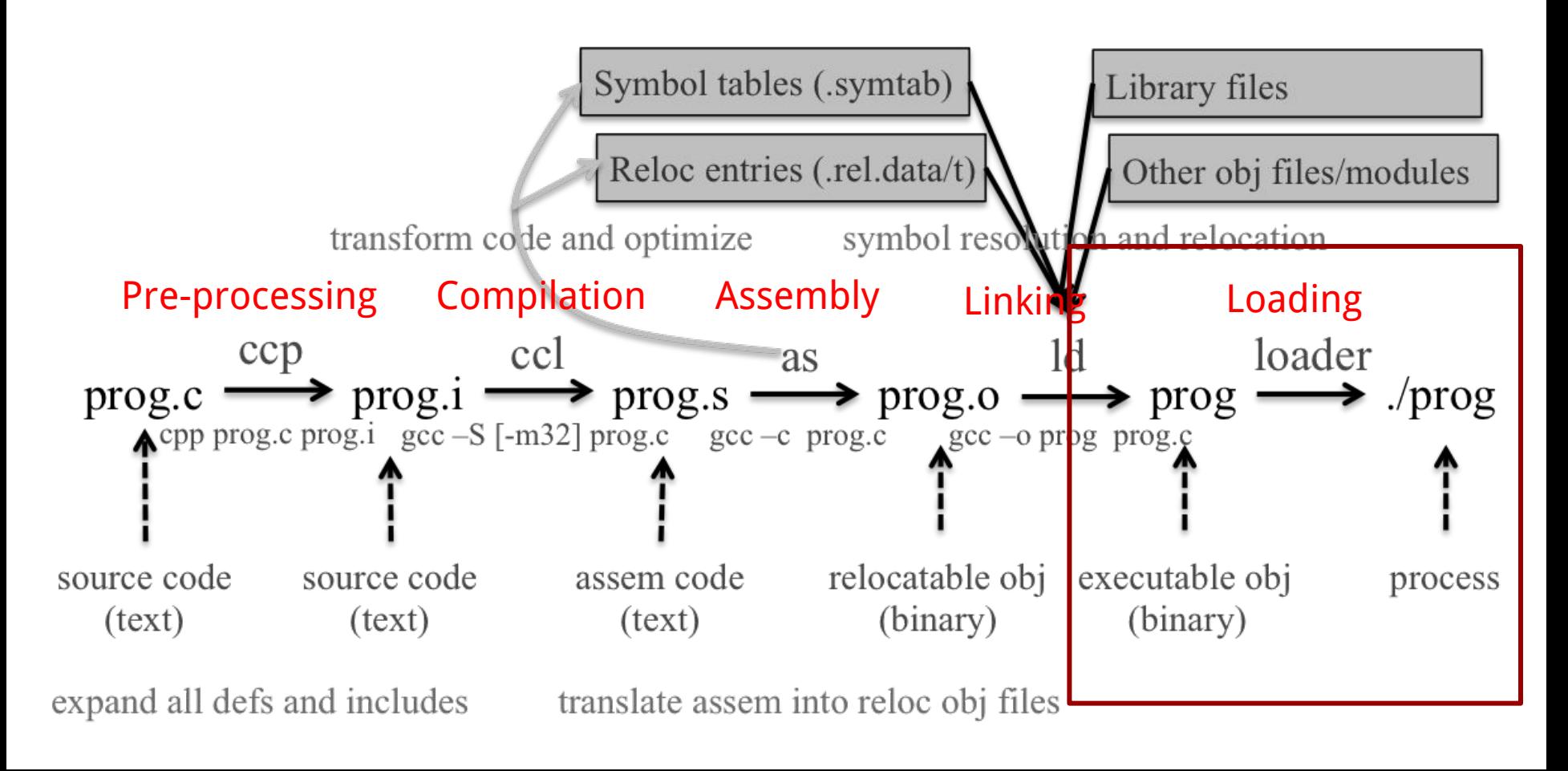

### **Real UID, Effective UID, and Saved UID**

Each Linux/Unix **process** has 3 UIDs associated with it.

**Real UID (RUID)**: This is the UID of the user/process that created THIS process. It can be changed only if the running process has EUID=0.

**Effective UID (EUID)**: This UID is used to evaluate privileges of the process to perform a particular action. EUID can be changed either to RUID, or SUID if EUID!=0. If EUID=0, it can be changed to anything.

**Saved UID (SUID)**: If the binary image file, that was launched has a Set-UID bit on, SUID will be the UID of the owner of the file. Otherwise, SUID will be the RUID.

## **Set-UID Program**

The kernel makes the decision whether a process has the privilege by looking on the **EUID** of the process.

For non Set-UID programs, the effective uid and the real uid are the same. For Set-UID programs, **the effective uid is the owner of the program**, while the real uid is the user of the program.

What will happen is when a setuid binary executes, the process changes its Effective User ID (EUID) from the default RUID to the owner of this special binary executable file which in this case is - root.

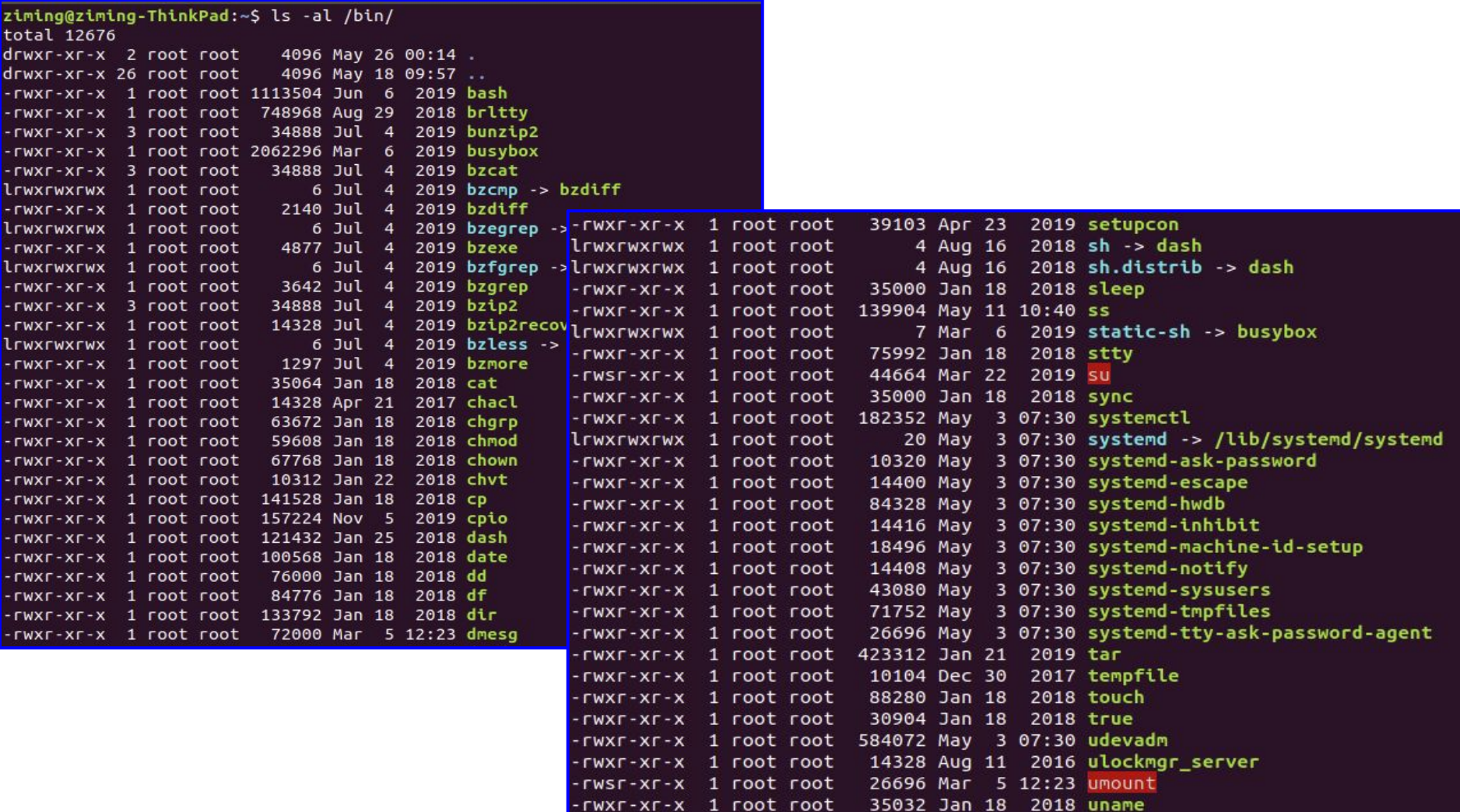

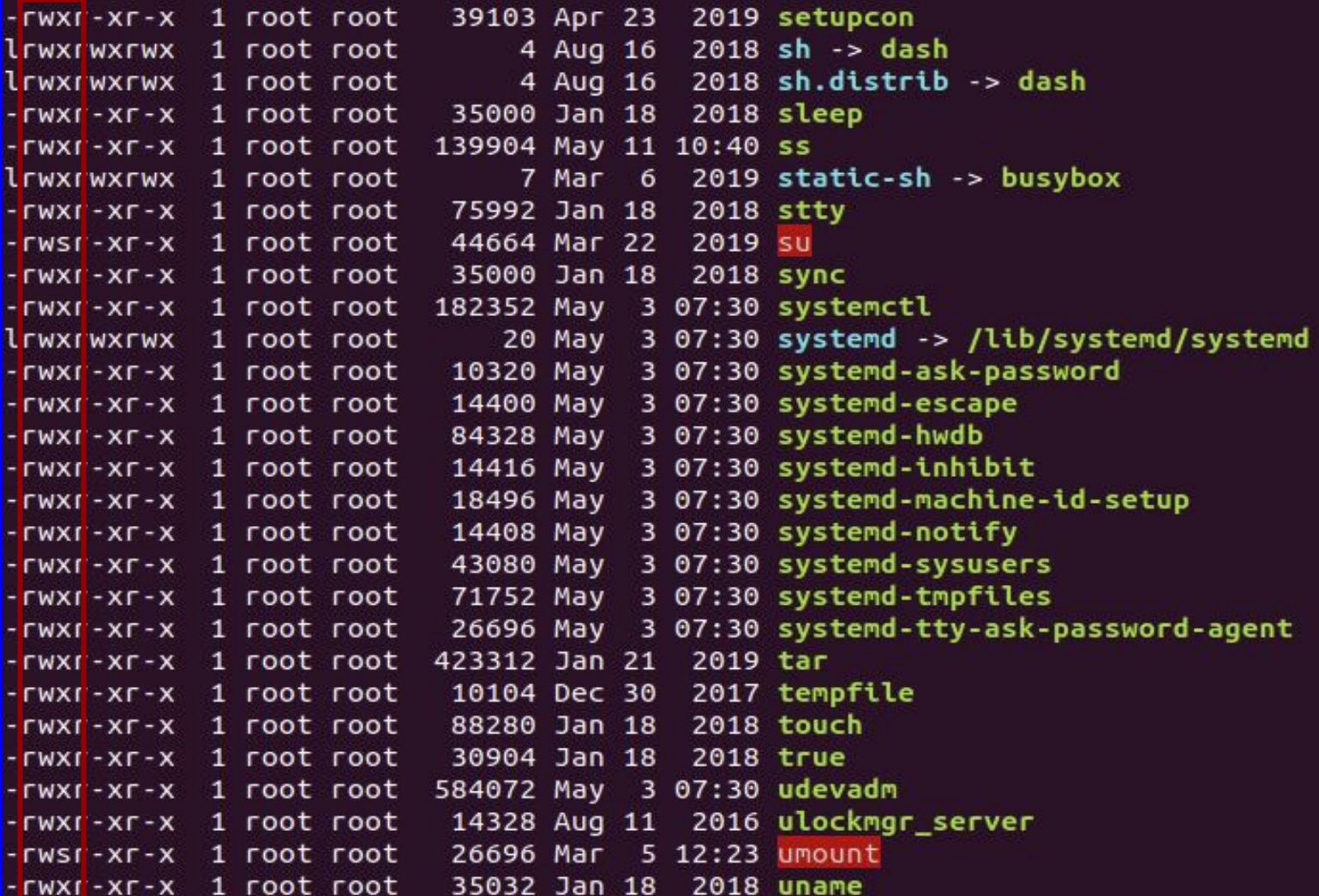

# **Example: rdsecret**

```
#include <stdio.h>
#include <string.h>
#include <stdlib.h>
#include <unistd.h>
#include <sys/types.h>
#include <pwd.h>
int main(int argc, char *argv[])
{
 FILE * fp = NULL;char buffer[100] = \{0\};
  // get ruid and euid
 uid_t uid = getuid();
  struct passwd *pw = getpwuid(uid);
  if (pw)
 {
       printf("UID: %d, USER: %s.\n", uid, pw->pw_name);
 }
 uid_t euid = geteuid();
  pw = getpwuid(euid);
İ
                                                                main.c
                                                                      if (pw)
                                                                      {
                                                                             printf("EUID: %d, EUSER: %s.\n", euid, pw->pw_name);
                                                                      }
                                                                        print_flag();
                                                                        return(0);
                                                                     } 
                                                                     void print_flag()
                                                                     {
                                                                            FILE *fp;
                                                                             char buff[MAX_FLAG_SIZE];
                                                                            fp = fopen("flag", "r");fread(buff, MAX_FLAG_SIZE, 1, fp);
                                                                             printf("flag is : %s\n", buff);
                                                                            fclose(fp);
                                                                     }
```
# **Background Knowledge: ELF Binary Files**

# **ELF Files**

The **Executable** and **Linkable Format** (**ELF**) is a common standard file format for executable files, object code, shared libraries, and core dumps. Filename extension none, .axf, .bin, .elf, .o, .prx, .puff, .ko, .mod and .so

Contains the program and its data. Describes how the program should be loaded (program/segment headers). Contains metadata describing program components (section headers).

### **Command file**

ziming@ziming-XPS-13-9300:~\$ file /bin/ls /bin/ls: ELF 64-bit LSB shared object, x86-64, version 1 (SYSV), dynamically lin ked, interpreter /lib64/ld-linux-x86-64.so.2, BuildID[sha1]=2f15ad836be3339dec0e 2e6a3c637e08e48aacbd, for GNU/Linux 3.2.0, stripped<br>ziming@ziming-XPS-13-9300:~\$

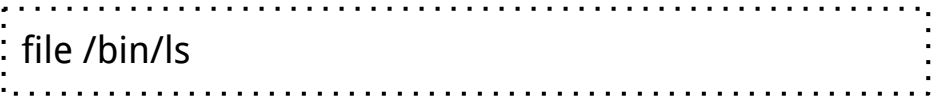

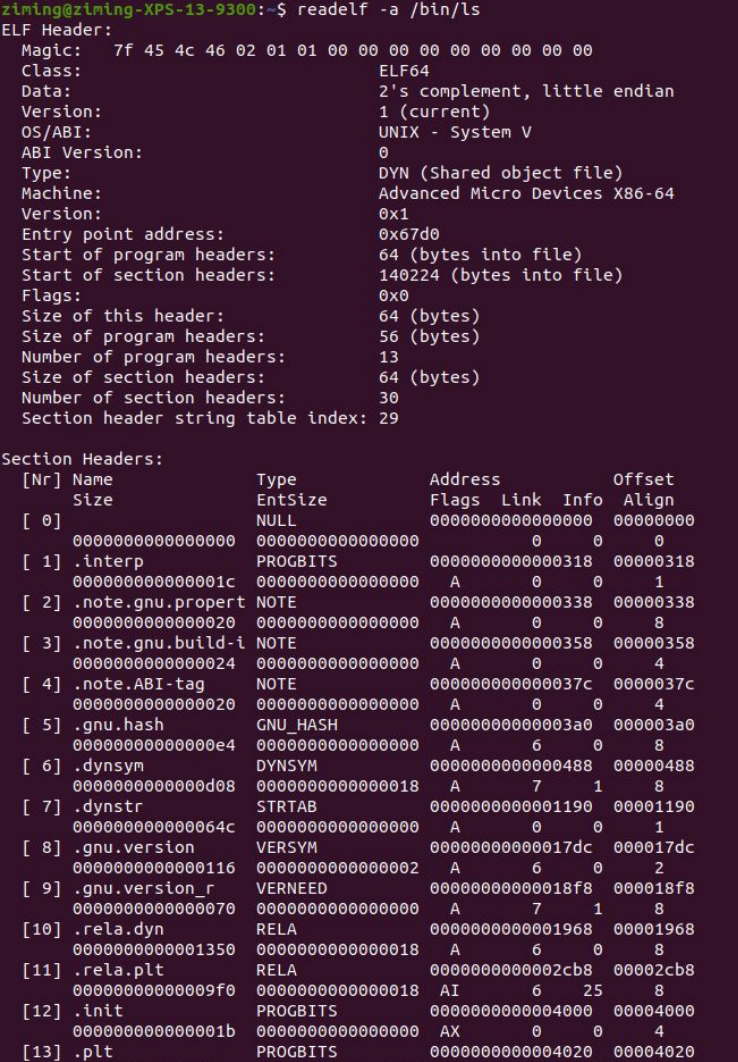

00000000000006b0 00000000000000010 AX

**INTERP:** defines the library that should be used to load this ELF into memory. **LOAD:** defines a part of the file that should be loaded into memory.

#### Sections:

**.text:** the executable code of your program. **.plt** and **.got:** used to resolve and dispatch library calls.

**.data:** used for pre-initialized global writable data (such as global arrays with initial values) **.rodata:** used for global read-only data (such as string constants)

**.bss:** used for uninitialized global writable data (such as global arrays without initial values)

# **Tools for ELF**

**gcc** to make your ELF. **readelf** to parse the ELF header. **objdump** to parse the ELF header and disassemble the source code. **nm** to view your ELF's symbols. **patchelf** to change some ELF properties. **objcopy** to swap out ELF sections. **strip** to remove otherwise-helpful information (such as symbols). **kaitai struct** [\(https://ide.kaitai.io/](https://ide.kaitai.io/)) to look through your ELF interactively.

# **Background Knowledge: Memory Map of a Linux Process**

## **Memory Map of Linux Process (32 bit)**

Each process in a multi-tasking OS runs in its own memory sandbox.

This sandbox is the **virtual address space**, which in 32-bit mode is **always a 4GB block of memory addresses**.

These virtual addresses are mapped to physical memory by **page tables**, which are maintained by the operating system kernel and consulted by the processor.

## **Memory Map of Linux Process (32 bit system)**

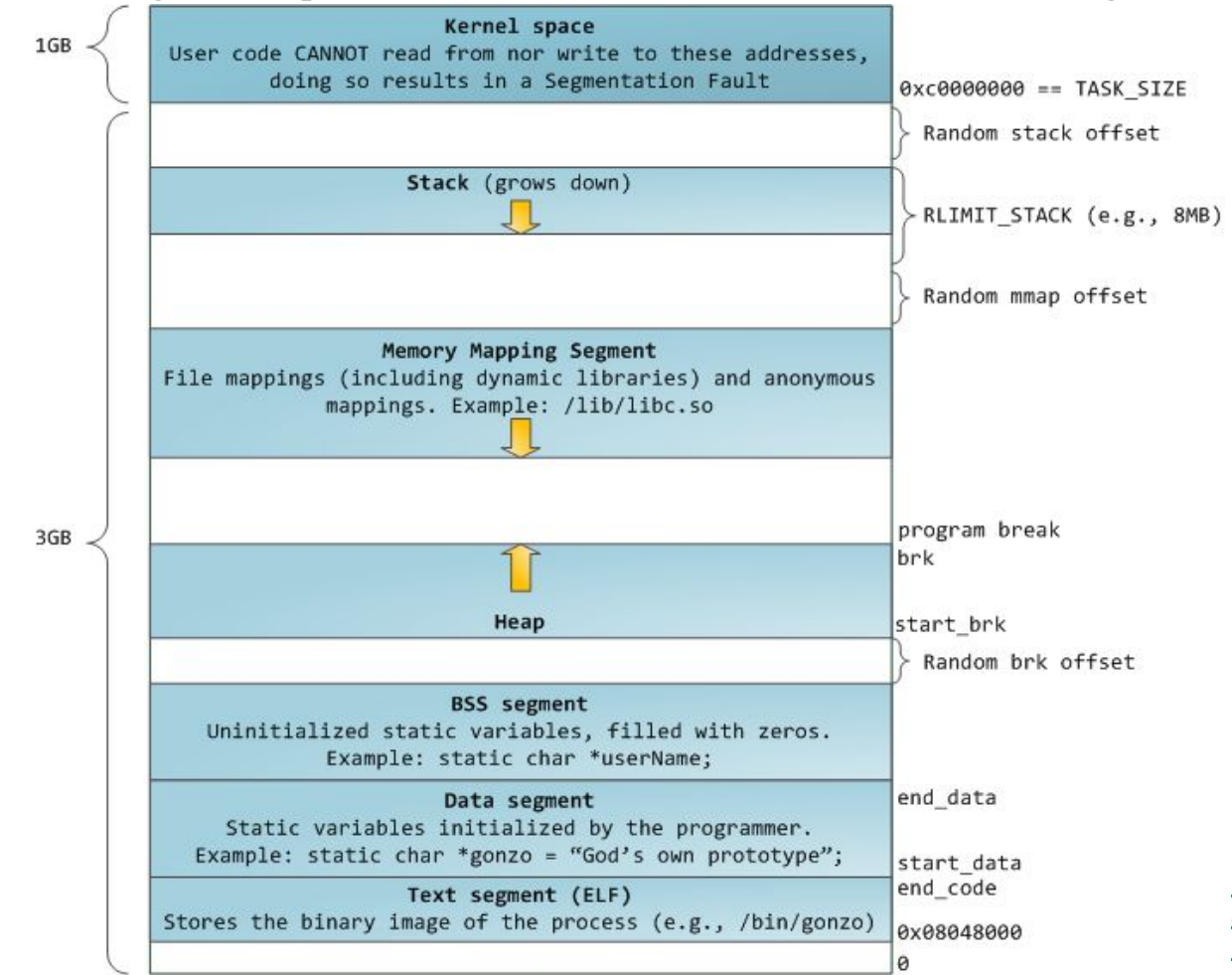

https://manybutfinite.com/pos [anatomy-of-a-program-in-me](https://manybutfinite.com/post/anatomy-of-a-program-in-memory/) [mory/](https://manybutfinite.com/post/anatomy-of-a-program-in-memory/)

### **NULL Pointer in C/C++**

```
int * pInt = NULL;
```
In possible definitions of NULL in C/C++:

```
#define NULL ((char *)0)
#define NULL 0
```
//since C++11 #define NULL nullptr

# **/proc/pid\_of\_process/maps**

Example processmap.c

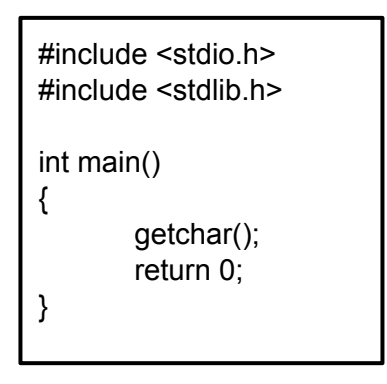

cat /proc/pid/maps pmap -X pid pmap -X `pidof pm`

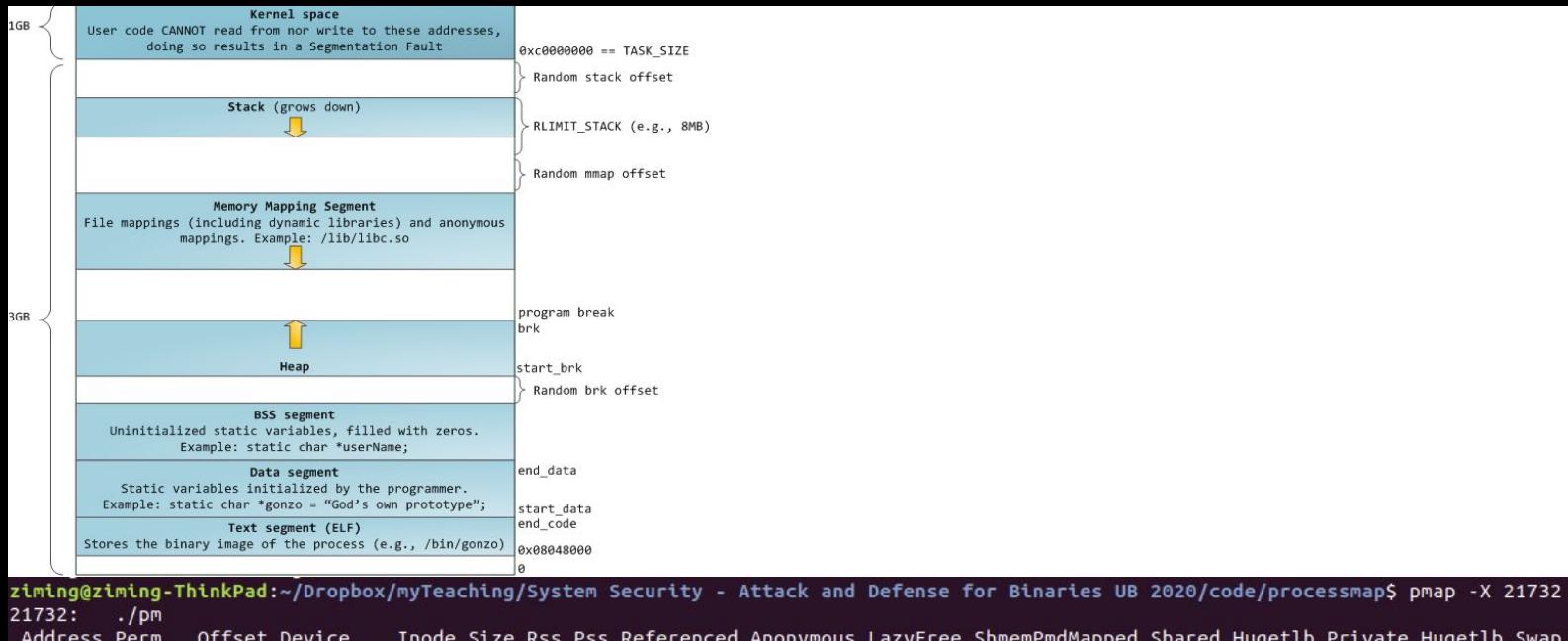

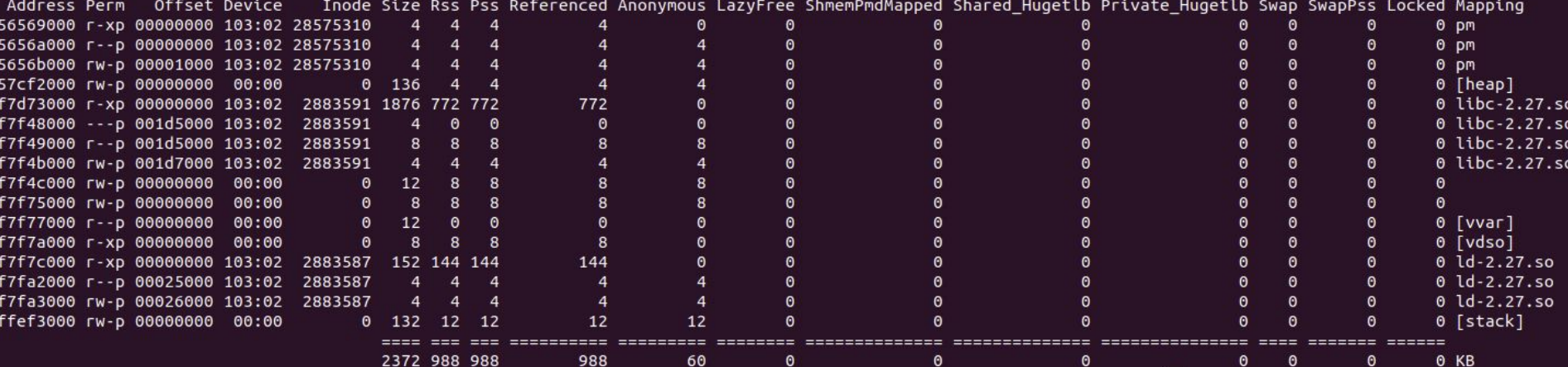

### **Memory Map of Linux Process (64 bit system)**

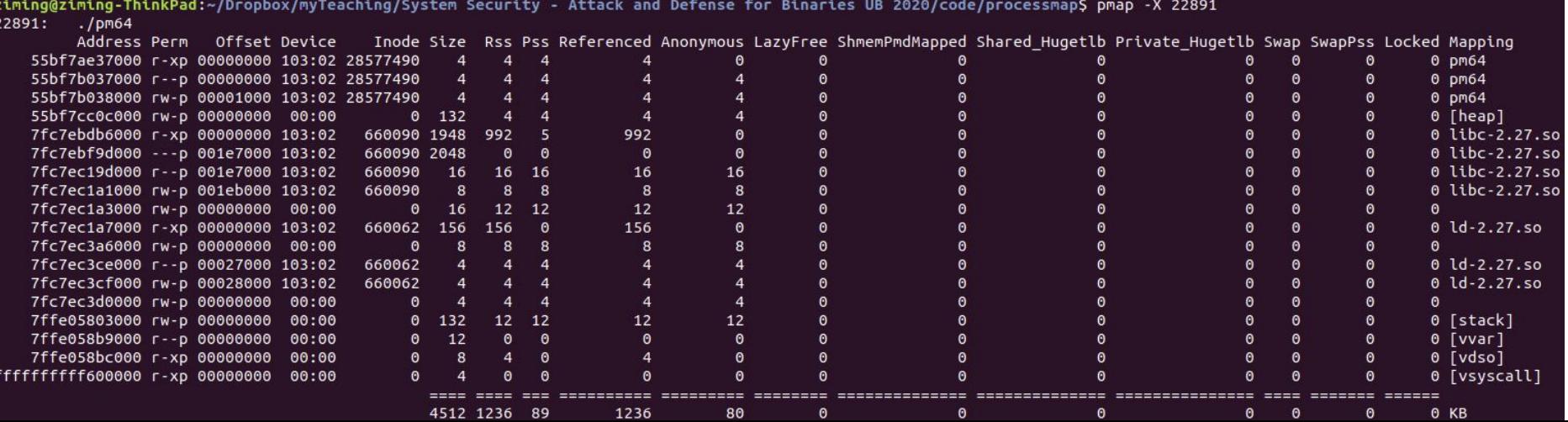

- 1. Academic integrity quiz is assigned. The academic integrity quiz must be answered correctly within the two weeks of classes to pass the course.
- 2. Homework-1 due before the class of Week-3